## Personal Synthesis Workstation

**日本語** ユーザマニュアル **パーソナル有機合成装置** EasyMax 102 简体中文 用户手册 个人合成工作站 EasyMax 102

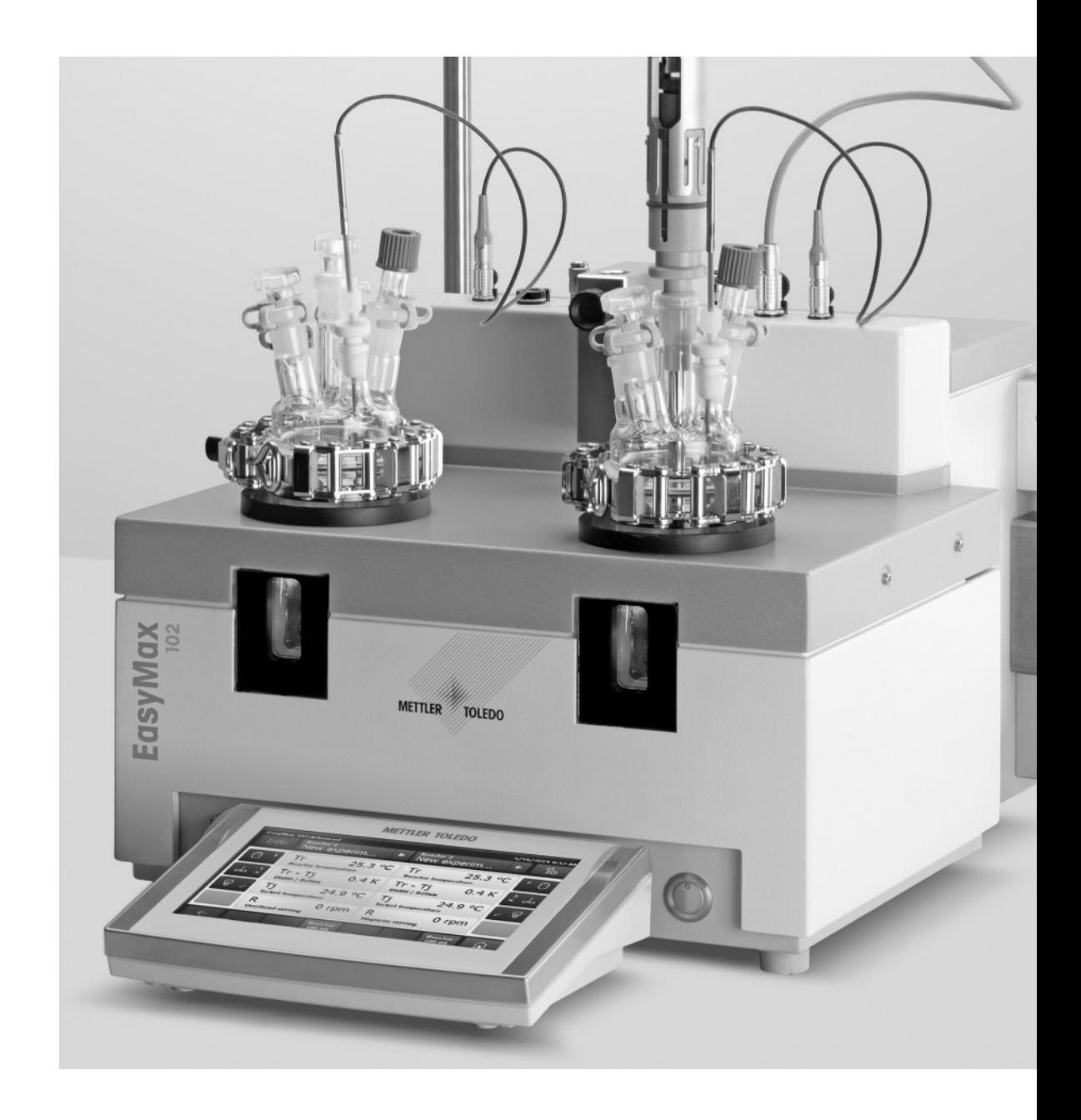

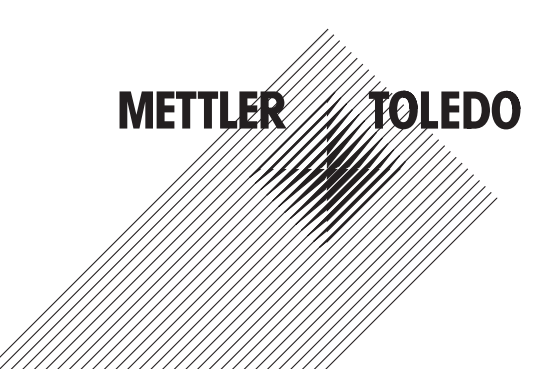

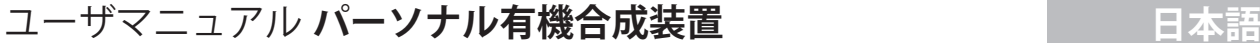

[用户手册](#page-30-0) [个人合成工作站](#page-30-0) 有关的 的第三人称单数 医心包的 计多元 计多元 [简体中文](#page-30-0)

<span id="page-4-0"></span>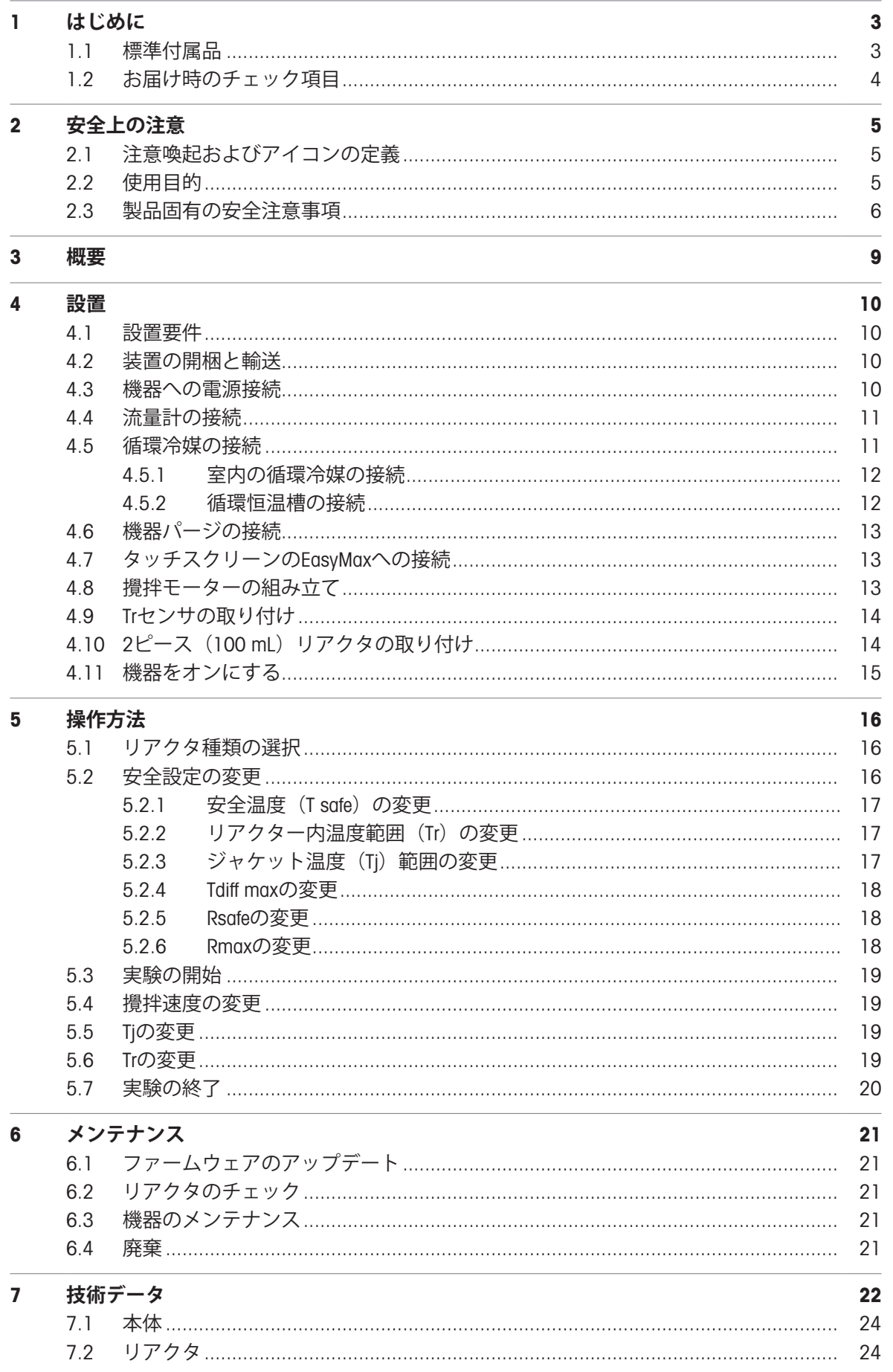

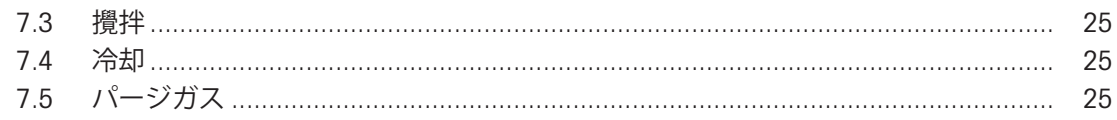

<span id="page-6-0"></span>1 **はじめに**

メトラー・トレドのEasyMax™102は、使いやすいパーソナル有機合成装置で、2か所の反応を正確 で再現可能な方法で、同時に実行することができます。 EasyMax 102の主な特長は次のとおりです:

- 別々に独立して制御される2つのリアクタゾーン
- 様々なサイズのリアクタ: 100mlと50mlのリアクタと、25 mL、10 mL、8 mLのバイアル
- オーバーヘッドおよびマグネチックスターラー
- オイルバスまたはアイスバス不要
- クライオスタットのサイズを最小限に抑える
- 簡単なタッチスクリーン制御
- DU SP-50、ECB、EasySampler、SevenExcellence pHメーターなど、対応するメトラー・トレド製機 器と完全な接続
- 取得したデータを別のプログラムにエクスポートして、さらに処理できます。
- モニタリング、温度制御、データキャプチャ用にPt100センサは反応槽の中にある物質の温度を 測定します。

装置の機能全般の詳細については取扱説明書もお読みください。取扱説明書はUSBメモリに収録さ れています。

## <span id="page-6-1"></span>1.1 **標準付属品**

EasyMax 102 BasicおよびEasyMax 102 Advancedの本体には、次の品目がセットとして含まれていま す:

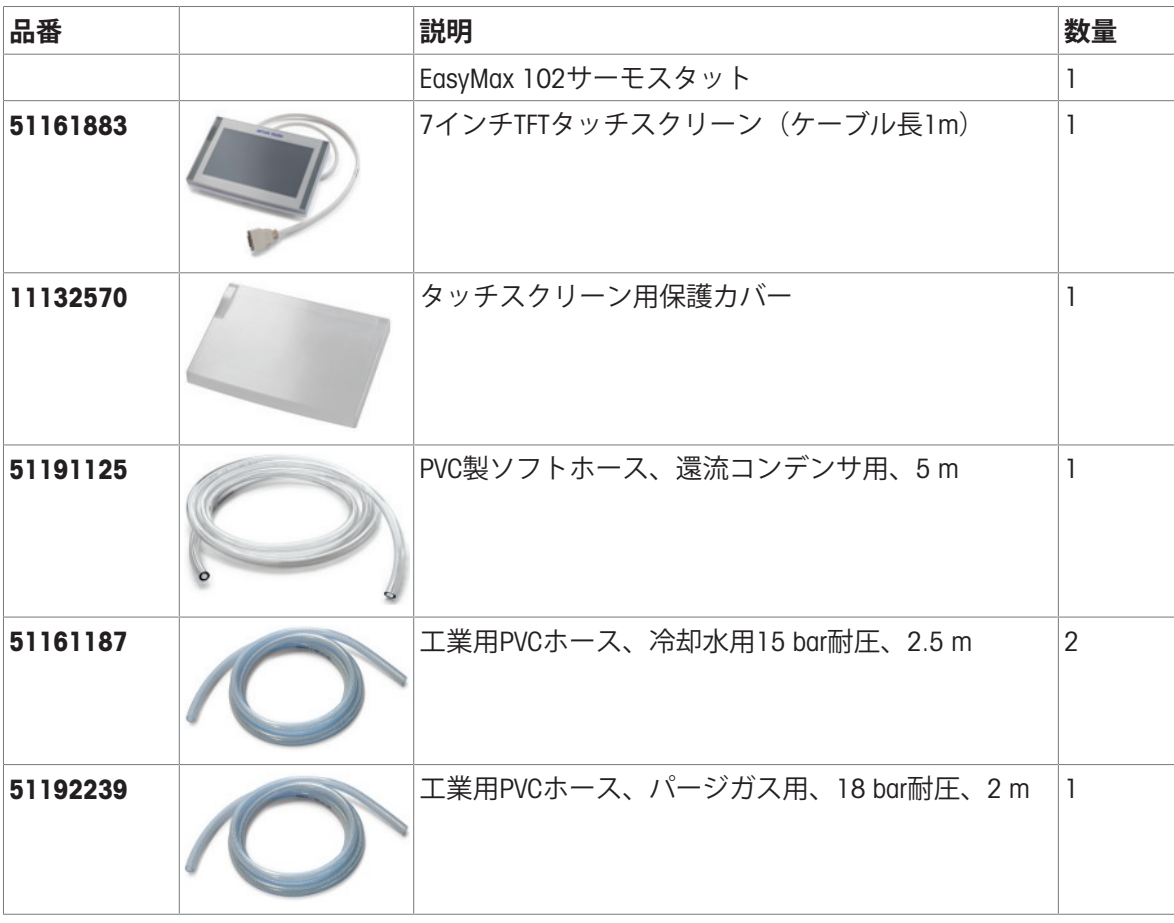

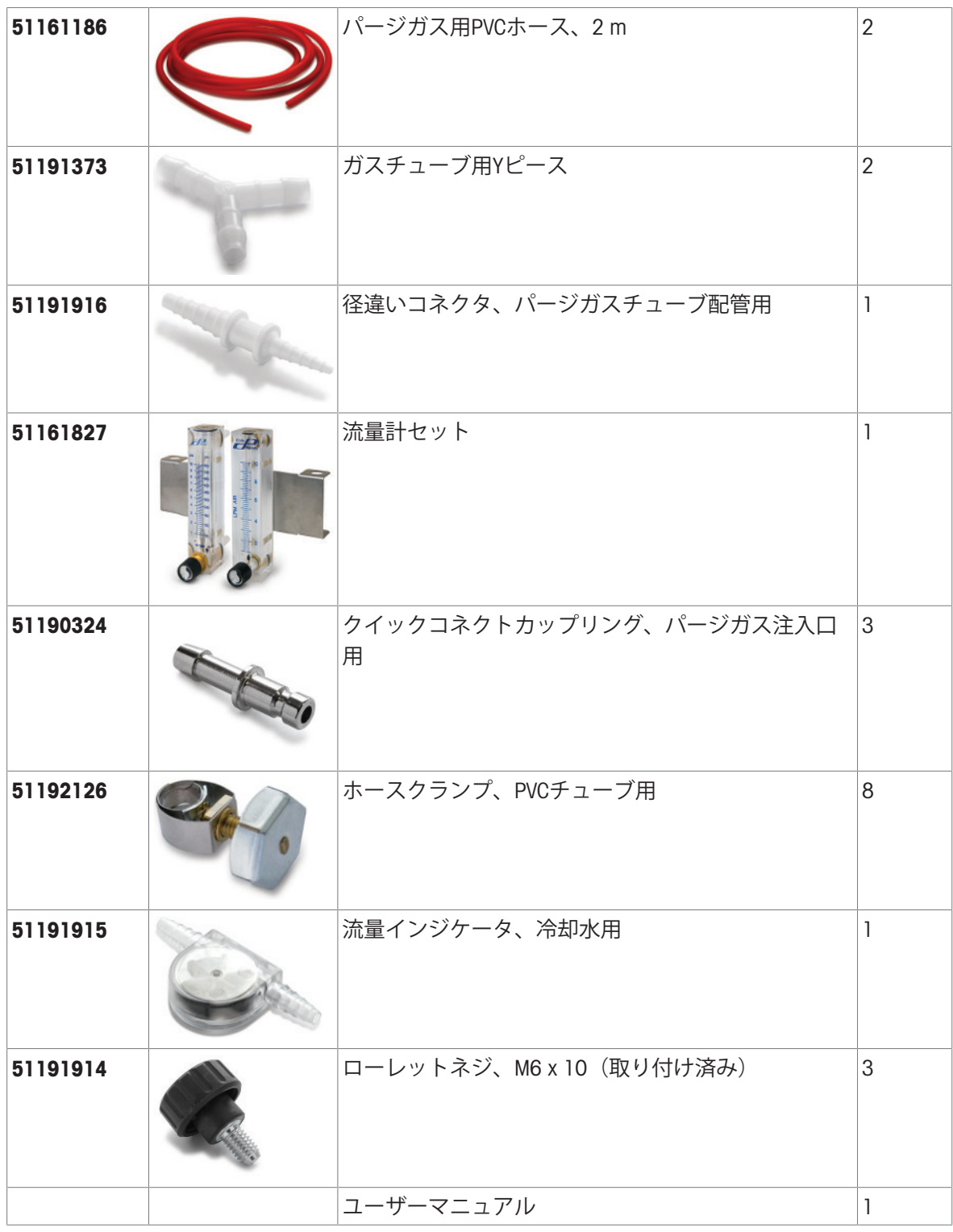

<span id="page-7-0"></span>欠品が疑われる場合は、サポートまでお問い合わせください。

## 1.2 **お届け時のチェック項目**

製品が到着しましたら次の項目を確認してください。

- 梱包の外観および状態に問題がないこと。
- 製品に傷がないこと(破損やすり傷など)
- 同梱品は全てそろっていますか([[標準付属品](#page-6-1) 3 [ページ](#page-6-1)]をご参照ください)。

上記項目のいずれかに問題がある場合は、最寄りのサポートまでお問い合わせください。

## **日本語**

## <span id="page-8-0"></span>2 **安全上の注意**

本機は、本書で説明されている用途のためのテストが実施されています。ただし、お客様の使用 意図に即した方法と目的に対する当社製品の適合性について、お客様はご自身で独自のテストを 実施する責任を負うものとします。このため、以下の安全対策に従ってください。 お客様が本機を安全に操作するための下記規則と安全注意事項に従わない場合、Mettler-Toledo GmbHは何らの責任を負いません。

## <span id="page-8-1"></span>2.1 **注意喚起およびアイコンの定義**

安全注意事項は注意喚起の表示および警告記号で示され、安全上の問題に関する警告と情報を含 みます。安全上の注意を無視すると、機器の損傷、故障および誤りのある測定結果や人身傷害に つながることがあります。

- **警告** 死亡事故または重度の事故や重傷を招く恐れがある、中程度の危険状態に対 する注意喚起。
- **注意** 軽中度の負傷を招く恐れがある、軽度の危険状態に対する注意喚起。

**注記** 測定装置もしくは他の器物の損傷、エラーや故障、データ喪失を招く恐れが ある、軽度の危険状態に対する注意喚起。

**注 (記号なし)** 製品についての役立つ情報

#### **注意記号の意味**

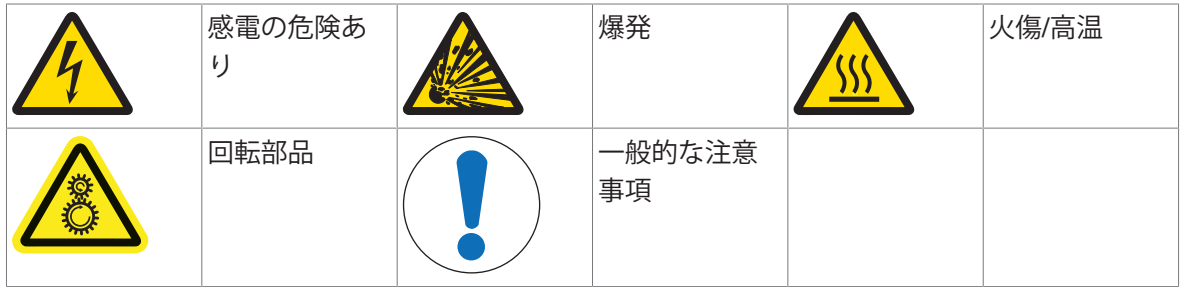

## <span id="page-8-2"></span>2.2 **使用目的**

メトラー・トレドのEasyMax 102は、8 mL、10 mL、25 mL、50 mL、100 mLのガラス製リアクタお よび、100 mL圧力リアクターを搭載し、並列合成を実施するための自動合成機です。

この装置は、実験室の環境内で使用するように設計されており、ドラフトチャンバー内も使用で きます。すべてのユーザは、実験室でこの装置を使用できるよう、トレーニングを受ける必要が あります。

必ずこのマニュアルに記載された手順に従って機器を操作、使用してください。本書で指定した 機器のみ併用してください。

Mettler-Toledo GmbHの文書による事前の同意を伴わない、これらの技術的な機能の制限を超えた使 用はすべて、用途外とみなされます。

<span id="page-9-0"></span>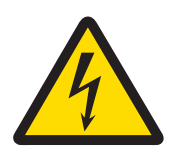

## **警告**

**感電の危険性**

- 1 付属の電源ケーブルを、アース付き電源コンセントに接続してください。コ ンセントがアース付きでない場合、感電による死亡事故または重傷を負う危 険があります。
- 2 お使いの機器用に設計されているメトラー・トレド電源ケーブルやAC アダプ タのみをご使用ください。

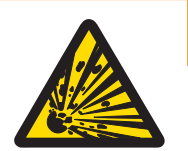

## **警告**

**停電**

停電は、壊滅的な結果を招く爆発の原因になります。

- 無停電電源 (UPS) などの適切な対策を行ってください。

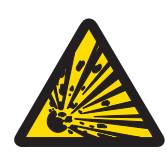

## **警告**

## **臨界反応による爆発のリスク**

臨界反応を行う事は爆発の原因になります。

重大な危険性がある実験を開始する前に、示差走査熱量測定装置の使用など により安全性を調査してください。

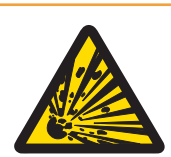

## **警告**

**破損したリアクターによる爆発の危険**

リアクターの爆発は重大な傷害の原因になります。

- 使用の前に毎回リアクターに破損(きず、ひびや割れ)がないか点検してく ださい。

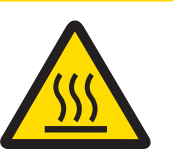

## **注意**

50°C**以上で作動させる場合の高温部位**

高温部位に触れると火傷の原因になります。

- 50℃以上で作動する場合、装置のカバープレート、固定リング、リアクター カバー、リアクターまたはオーバーヘッドスターラーのアタッチメントに触 れないでください。

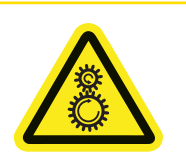

## **注意**

#### **攪拌モーターの回転部品**

運転中の攪拌モーターで怪我をするおそれがあります。

- 1 攪拌器の回転部品に触らないでください。
- 2 ゆったりとした衣服を着用しないでください。また、身に着けているジュエ リーや長い髪が攪拌器に絡まないようにしてください。

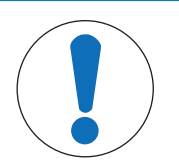

## **誤った循環冷媒の使用**

循環冷媒の塩化物の濃度が高い、またはいくつかの添加物や不純物が本体の腐食 の原因となります。

- 1 NaCl、CaCl<sub>2</sub>またはDW-サーム溶液を使用しないでください。
- 2 循環冷媒が接液する部分の適合性を確認します。

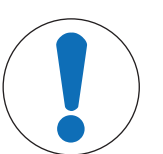

## **注記**

**注記**

## **ケーブルの誤った接続または取り外し**

操作中にケーブルを誤って接続または取り外すと、機器が損傷する原因になりま す。

- 1 装置の電源を入れる前に、攪拌モーターとセンサのケーブルをそれぞれ正し いポートに接続してください。
- 2 機器動作中にケーブルを外さないでください。

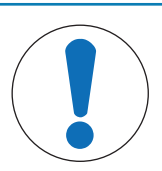

## **注記**

### **大気中の水分の結露**

大気中の水分の結露は機器が腐食する原因になります。

- 1 使用中は必ず機器をパージしてください。これにより、生じた結露を除去し ます。
- 2 乾燥した空気、窒素またはアルゴンでパージしてください。

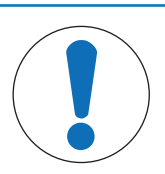

## **注記**

## **凍結によるリアクタの破損**

大気中の水分または液体が、リアクタの外側または本体の反応ゾーンで凍結した 場合に、リアクタの破損または本体の反応ゾーンから取り外せない可能性があり ます。

- 1 本体の反応ゾーンおよびリアクタ自体が、清潔かつ乾燥していることを確認 した後に取り付けてください。
- 2 0℃以下に冷却する場合は、結露を最小限に抑えるために十分なパージがある ことを確認してください。

## **注記**

#### **熱衝撃**

ガラス製のアクセサリーやリアクタが割れる可能性があります。

高温のガラス容器に冷たい液体、または冷えたのガラス容器に高温の液体を 入れないでください。

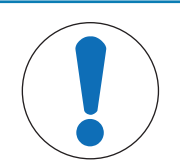

**注記**

## **密閉されている場合のリアクタの破損リスク**

ガスの吹き込みまたはリアクタ加熱を密閉状態で行うと、圧力上昇を引き起こす 可能性があります。

常に圧力解放できることを確認してください。

<span id="page-12-0"></span>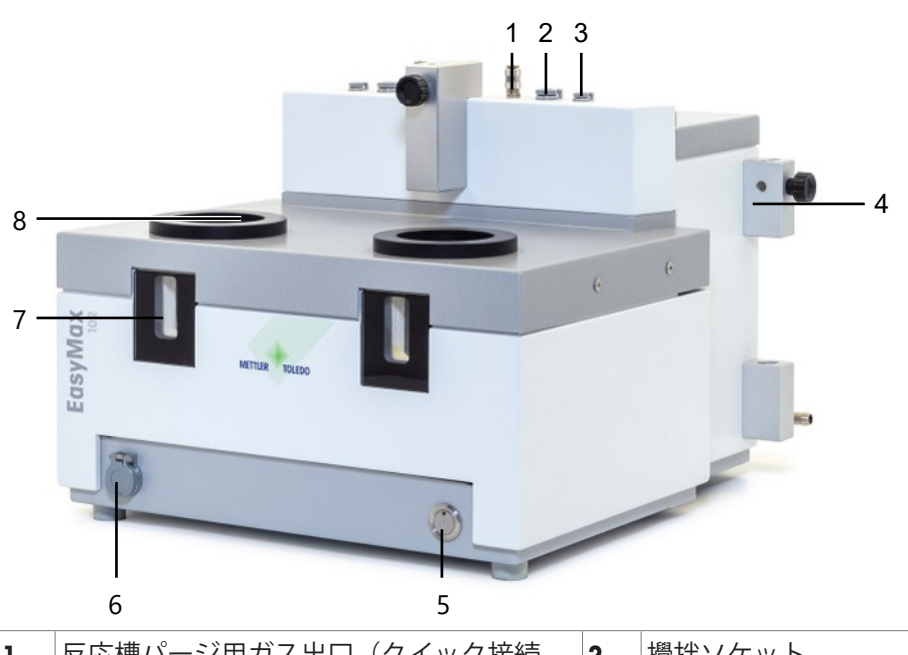

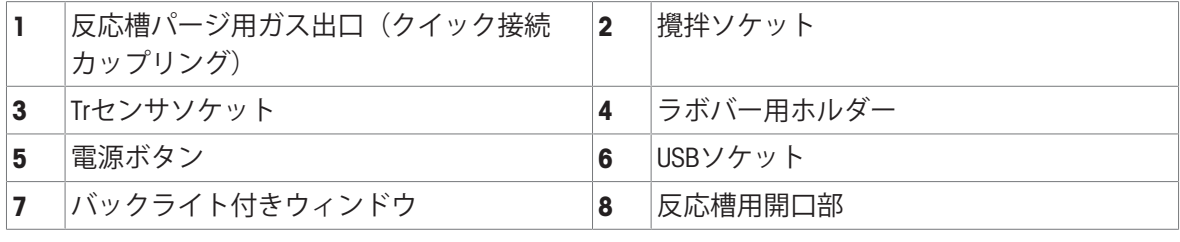

**背面図**

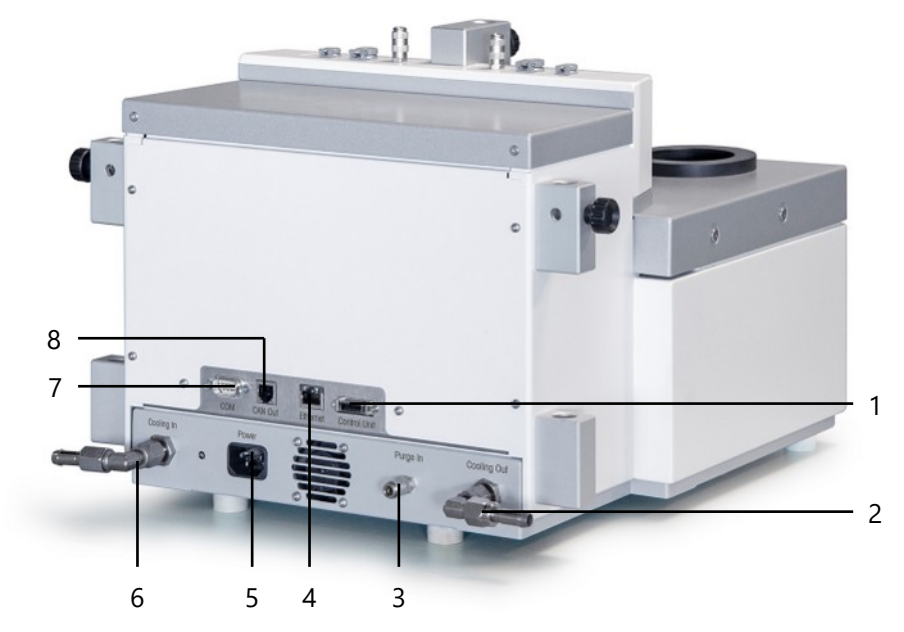

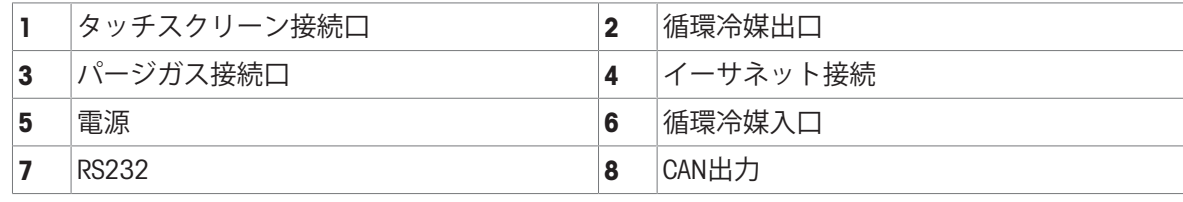

## <span id="page-13-0"></span>4 **設置**

#### <span id="page-13-1"></span>4.1 **設置要件**

- 装置はドラフトチャンバー内に設置する必要があります。
- 機器後部の通風口と壁などの間に、十分な空間(約10 cm)があることを確認してください。
- 必ず技術データに従って機器を設置してください。

#### **設置現場に関する要件**

この機器は換気の良好な屋内使用向けに開発されています。次のような環境による影響を受けな いように注意してください。

- 技術データで定められた範囲を超える環境条件
- 強い振動
- 直射日光
- 周囲の腐食性ガス
- ガス、蒸気、霧、埃、可燃性を持つ埃を伴う、爆発の危険がある環境
- <span id="page-13-2"></span>● 強い電界または磁場

## 4.2 **装置の開梱と輸送**

#### **装置を開梱する**

- 1 装置底面を持ちます。
- 2 装置を持ち上げて、フォーム梱包材から取り出します。
- 3 ラボベンチに装置をのせます。

#### **装置の移動**

- 1 雷源アダプタを取り外します。
- 2 循環冷却から装置を適切に取り外します。
- <span id="page-13-3"></span>3 装置底面を持ちます。
- 4.3 **機器への電源接続**

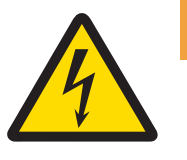

#### **感電の危険性**

**警告**

- 1 付属の電源ケーブルを、アース付き電源コンセントに接続してください。コ ンセントがアース付きでない場合、感電による死亡事故または重傷を負う危 険があります。
- 2 お使いの機器用に設計されているメトラー・トレド電源ケーブルやAC アダプ タのみをご使用ください。
- 1 電源接続端子は装置背面にあります。
- 2 付属の国内仕様ケーブルを使用して機器を電源 に接続します。
- 3 電源ケーブルのプラグを、手の届きやすい場所 にある接地付き電源コンセントに挿入します。

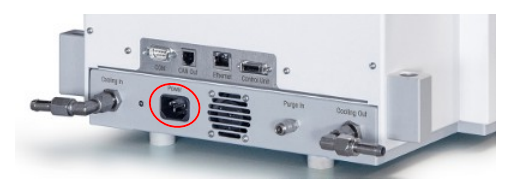

<span id="page-14-0"></span>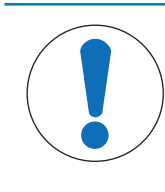

## **注記**

**流量計の損傷**

流量計は、水以外の液体には耐性がありません。流量計を他の冷却冷媒に使用し ないでください。

- 1 流量計をローレットネジを使用して金属ホル ダーに取り付けます。
- 2 ラボバーホルダー間のスペースに、ホルダーを 挿入します。
- 3 ラボバーの穴と金属ホルダーの穴に向けて、ラ ボバーをスライドさせます。
- 4 ラボバーホルダーのネジを締めて、ラボバーを 固定します。

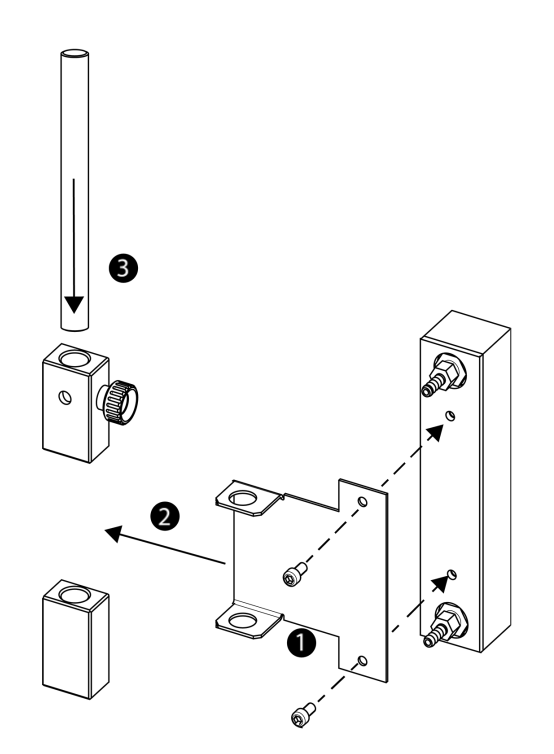

## <span id="page-14-1"></span>4.5 **循環冷媒の接続**

機器を冷却するには、2つの方法があります。

ラボ内の冷媒循環装置への接続

**注記**

● 循環恒温槽への接続

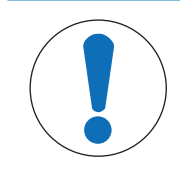

## **流量計の損傷**

流量計は、水以外の液体には耐性がありません。流量計を他の冷却冷媒に使用し ないでください。

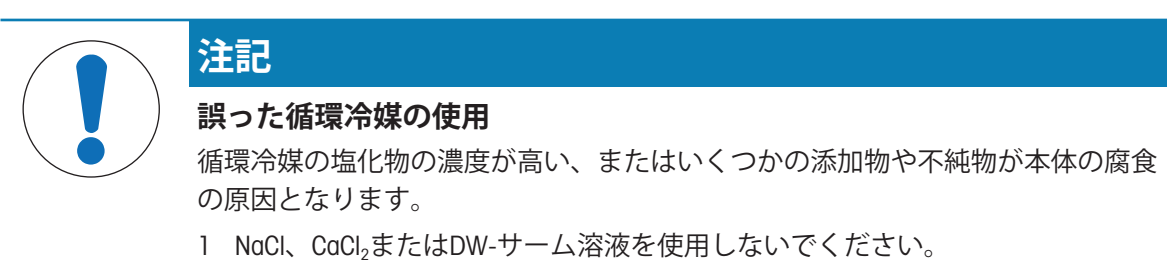

2 循環冷媒が接液する部分の適合性を確認します。

## 4.5.1 **室内の循環冷媒の接続**

<span id="page-15-0"></span>機器に対して、循環冷媒は一定の流量が必要です。

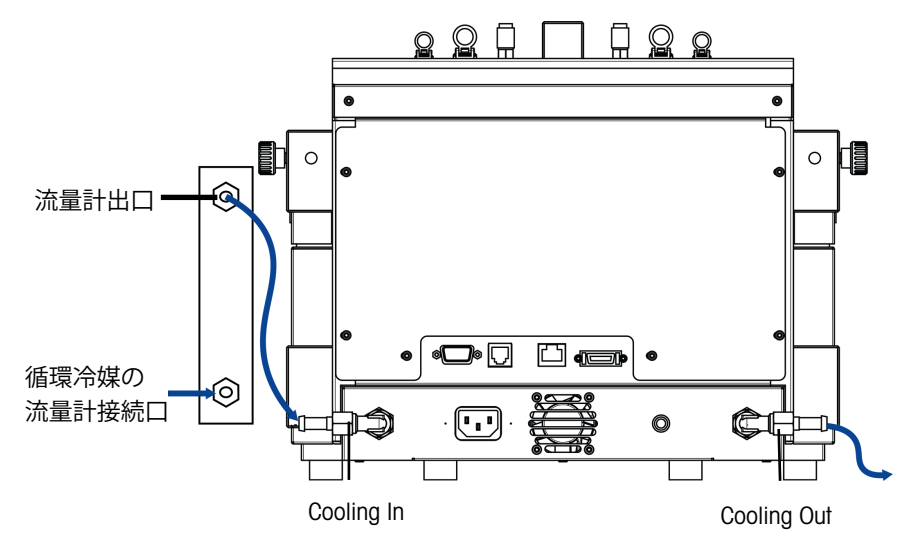

この機器には、2つのPVC工業用チューブが付属しています。流量計を使用する場合には、同梱さ れたチューブを1本切り合計3本のチューブにする必要があります。

1 産業用PVCホース (51161187) 1本を、冷却冷媒流量計のインレットに挿しこみます。

- 2 ホースをホースクランプで固定します。
- 3 循環冷媒接続口に接続します。
- 4 PVCチューブを、冷却流量計の出口に挿し込みます。
- 5 もう一方の端を、機器の後部にあるCooling Inのエルボーカップリングに接続します。
- 6 両方の接続部をホースクランプで固定します。
- 7 他のPVCチューブを、機器の後部にあるCooling Outのエルボーカップリングに挿し込みます。
- 8 ホースをホースクランプで固定します。
- <span id="page-15-1"></span>9 ドラフトチャンバーの循環冷媒出口に接続します。

#### 4.5.2 **循環恒温槽の接続**

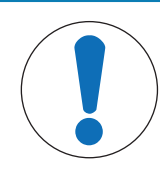

## **流量計の損傷**

**注記**

流量計は、水以外の液体には耐性がありません。流量計を他の冷却冷媒に使用し ないでください。

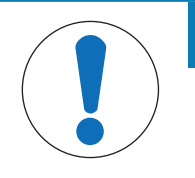

## **注記**

#### **装置誤動作のリスク**

クーラントにシリコーンオイルを使用する場合は、帯電防止剤を添加してくださ い。1年ごとに新しい帯電防止剤を添加してください。、

クリオスタットは乾燥窒素で十分にパージしてください (クリオスタット製造 元のパージに関する指示も確認してください)。

最大限のひょう量を得るためには、流量計を循環恒温槽と一緒に使用しないでください。 機器に対して、循環冷媒は一定の流量が必要です。

1 機器の背面にあるCooling Inに断熱チューブをねじ込みます。

- 2 スパナを使用して機器へ接続してください。
- 3 機器の背面にあるCooling Outに、もう1本の断熱チューブをねじ込みます。
- <span id="page-16-0"></span>4 スパナを使用して機器へ接続してください。

## 4.6 **機器パージの接続**

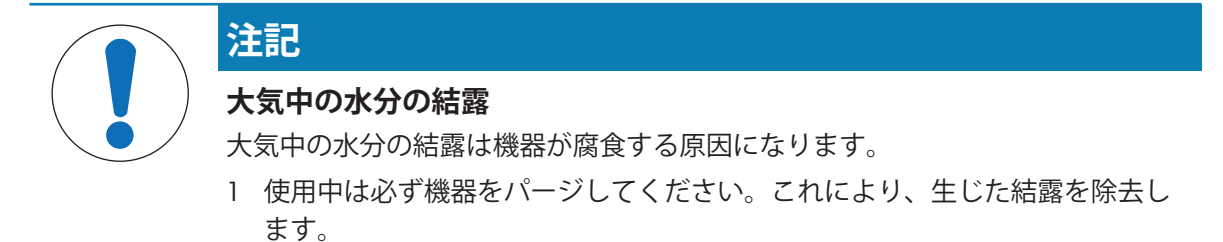

2 乾燥した空気、窒素またはアルゴンでパージしてください。

大気中の水分の結露による腐食を防ぐため、乾燥ガスで機器をパージします。例:乾燥空気 (水分 濃度10 ppm未満)、乾燥窒素または乾燥アルゴン。

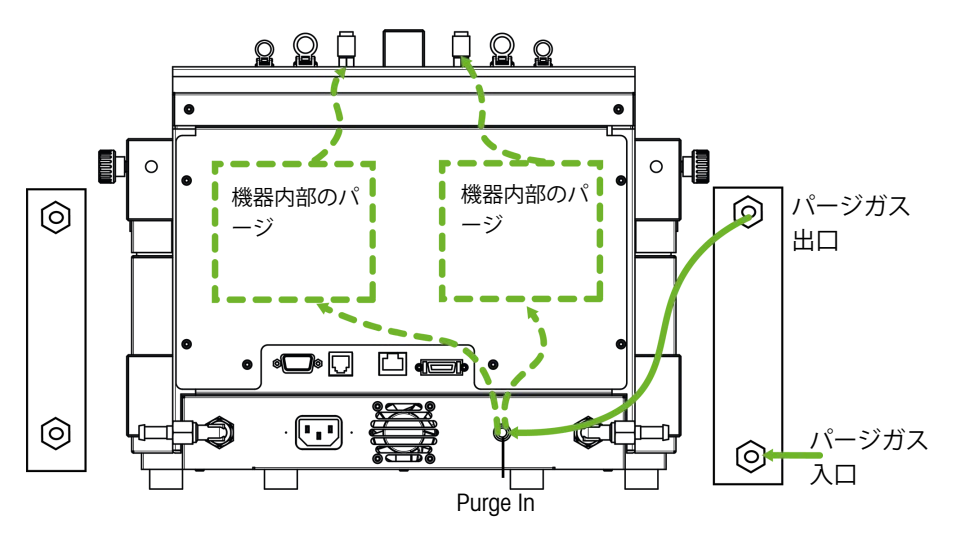

- 1 クイックコネクトカップリング (51190324) を、PVCチューブ (51161186) でパージガスイン レットコネクタに接続します。
- 2 ホースをホースクランプで固定します。

<span id="page-16-1"></span>3 PVCチューブをガス供給装置に接続します。

## 4.7 **タッチスクリーンの**EasyMax**への接続**

- 1 タッチスクリーンのコネクタは機器の後部にあります (写真を参照)。
- 2 タッチスクリーンのケーブルをソケットに接続 します。
- 3 常に見やすいようにタッチスクリーンを配置し ます。

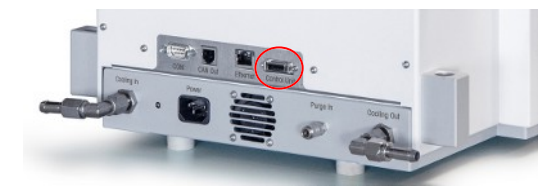

## <span id="page-16-2"></span>4.8 **攪拌モーターの組み立て**

オーバーヘッド攪拌器は、攪拌モーターおよび複数の攪拌翼が取り付け可能な、攪拌シャフトで 構成されています(パーソナル有機合成装置のカタログを参照ください)。

1 攪拌翼部分 (7) を、攪拌シャフト (6) に取り付けます。

**日本語**

- 2 攪拌シャフト (6) またはガラス製の攪拌翼を、 下からリアクタカバーの開口部を通して取り付 けます。
- 3 高さ調整ユニット(4)を搭載したアダプタ (5)を攪拌器シャフトに押し込み、カバーの テーパー開口部に挿し込みます。
- 4 PAワッシャー(3)を攪拌器シャフトの上部か ら、調整ユニット (4) に取り付けます。
- 5 下部カップリング(2)を攪拌器シャフトに挿し 込みます。
- 6 攪拌モーター(1)を調整ユニット(4)に挿し 込み、3つのピンにカチッと音が鳴るまではめ込 みます。
- 7 攪拌器ブレードが他のセンサーに触れていない ことを確認します。
- 8 クランプを利用して、リアクタにアダプターを 固定します。

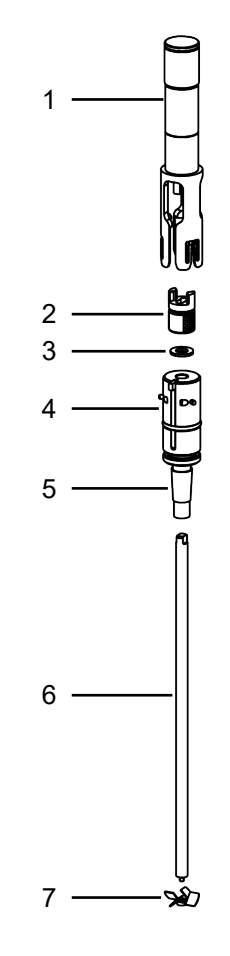

## <span id="page-17-0"></span>4.9 Tr**センサの取り付け**

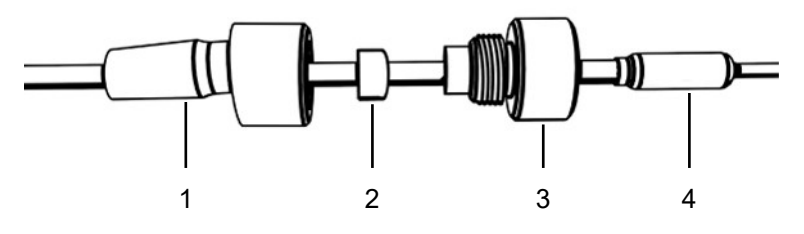

- 1 UNF 1/4 "G 28ナット (3) をセンサ (4) の上部にスライドさせます。
- 2 UNF 1/4 "G 28フェルール (2) をスライドさせ、細い先端がナットに面するよう、センサーの上 部に移動させます。
- 3 ナットをアダプタ (1) に軽くねじ込み、フェルールをナットに挿し込みます。
- 4 Trセンサが攪拌翼、またはその他のセンサーに触れていないことを確認します。

<span id="page-17-1"></span>**注** 温度センサが十分に接液していることを確認してください。

## 4.10 2**ピース(**100 mL**)リアクタの取り付け**

1 リアクターボディーにリアクターカバーを取り付ける前に、ガラス製または金属製の撹拌シャ フトに撹拌翼を取り付けた状態でリアクターカバー中央開口部を通しておきます。

- 2 撹拌シャフトを撹拌モーターに接続します。
- 3 リアクタをリアクタホルダーに入れます。
- 4 O-リングをカバーリムに取り付け、カバーをリ アクター上部に置きます。
- 5 クランプチェーンをリアクターフランジに慎重 に取り付けます。
- 6 フックを回して長さを調整し、バックルが容易 に(指1本で)閉まるようにします。

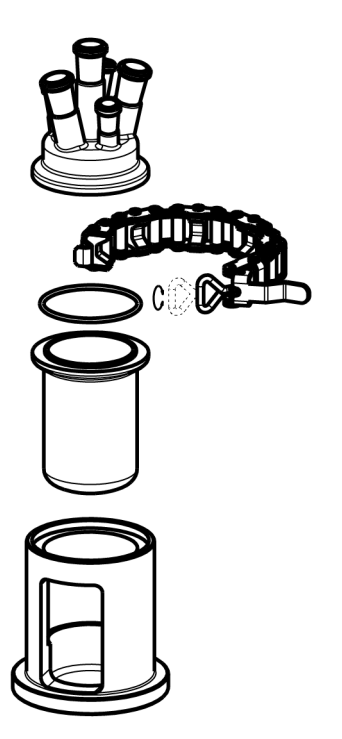

## 4.11 **機器をオンにする**

- <span id="page-18-0"></span>■ 電源を接続します。
- 外部冷却を接続し稼働させます。
- 機器へのパージを接続し流します。
- タッチスクリーンの接続を確認します。
- 機器前面のオン/オフボタンを押します。
	- **→ カチッという音が聞こえ、LEDが点灯します。**
	- タッチスクリーンに起動フェーズ中のスプラッシュ画面が表示されます。
- メイン画面が表示されたら装置を使用することができます。

## <span id="page-19-0"></span>5 **操作方法**

<span id="page-19-1"></span>すべての操作は、リアクタゾーン1または2に対して個別に設定更可能です。

## 5.1 **リアクタ種類の選択**

- 1 Reactor 100mLボタンをタップします。
- 2 **リアクタ種類**フィールドをタッチします。

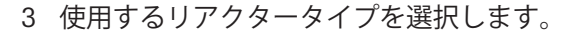

◆ リアクターの安全設定が今回の使用の安全範囲 内にあることを確認してください。

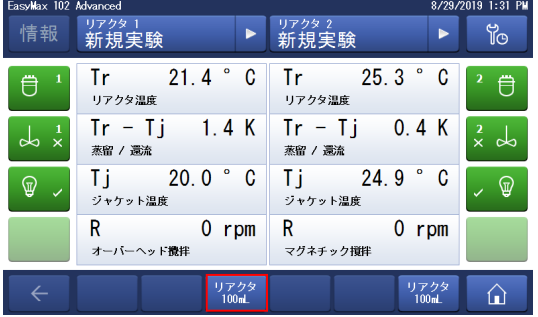

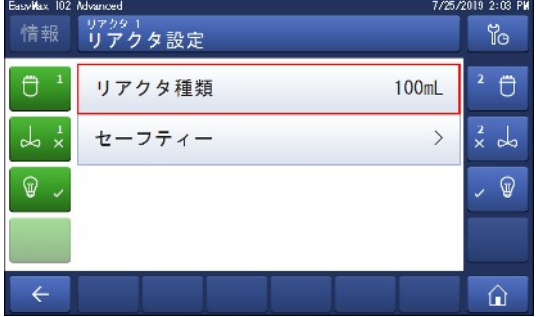

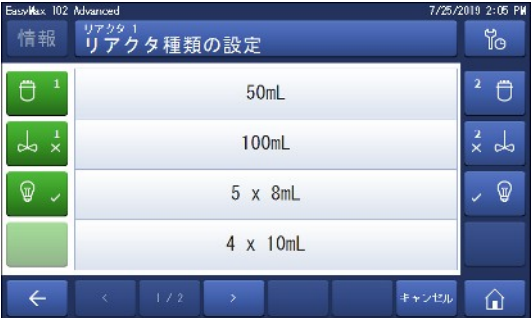

## <span id="page-19-2"></span>5.2 **安全設定の変更**

- 1 Reactorボタンをタッチします。
- 2 **セーフティー**フィールドをタッチします。
- 3 実験内容と使用機器に応じて必要なパラメータ を変更します。

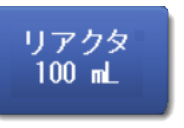

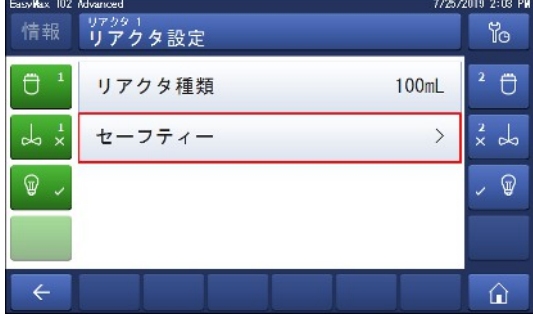

 $19, 2:06$  F **Y**o  $2$   $\Box$ 

 $rac{2}{x}$  do

 $\sqrt{2}$ 

 $\hat{u}$ 

019 2:07 R

Y<sub>o</sub>  $2$  0

 $rac{2}{x}$  do

 $\sqrt{2}$ 

ାଇ

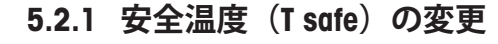

<span id="page-20-0"></span>1 Tsafeをタッチします。

- 2 その実験に適切なT safeの値を入力します。
- 3 [OK]をタ

チします。

します。

3 [OK]をタッチします。

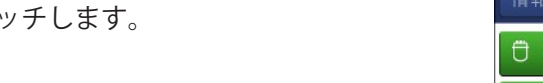

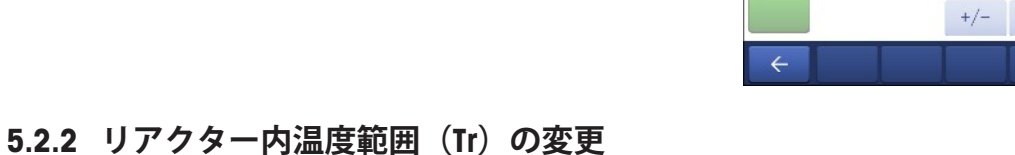

<sub>Basw</sub>Max 102 Mwanced<br>情報 セーフティー

 $T$  safe 20.0  $^{\circ}$  C

R safe 1000 rpm

<sup>リアクター</sup><br>T safe入力

 $20.0$   $\degree$  C

最小<br>-40.0 \* C<br>最大<br>180.0 \* C

 $\overline{C}$ <sup>1</sup>

 $\frac{1}{2}$ 

 $\circledast$  .

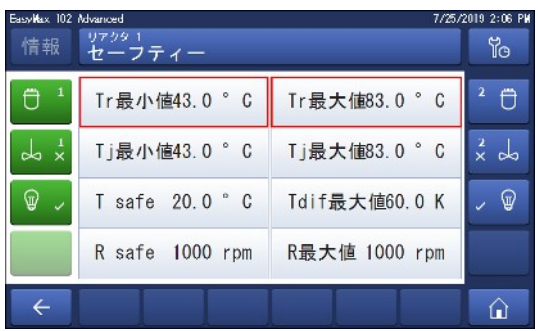

Tr最小值43.0°C Tr最大值83.0°C

Tj最小値43.0°C Tj最大値83.0°C

Tdif最大值60.0 K

R最大值 1000 rpm

 $\begin{array}{c|cccc}\n1 & 2 & 3 & \boxed{1} \\
\hline\n\end{array}$ 

 $6\overline{6}$ 

 $\overline{9}$ 

 $\sim$ 

 $\begin{picture}(130,10) \put(0,0){\line(1,0){10}} \put(15,0){\line(1,0){10}} \put(15,0){\line(1,0){10}} \put(15,0){\line(1,0){10}} \put(15,0){\line(1,0){10}} \put(15,0){\line(1,0){10}} \put(15,0){\line(1,0){10}} \put(15,0){\line(1,0){10}} \put(15,0){\line(1,0){10}} \put(15,0){\line(1,0){10}} \put(15,0){\line(1,0){10}} \put(15,0){\line($ 

 $\overline{5}$ 

 $\overline{8}$ 

 $\circ$ 

 $4 -$ 

 $\overline{7}$ 

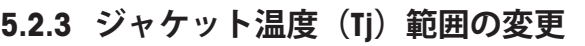

<span id="page-20-2"></span>1 Tj**最小値**、Tj**最大値**のいずれかまたは両方をタッ チします。

<span id="page-20-1"></span>1 Tr**最大値**、Tr**最小値**のいずれかまたは両方をタッ

2 その実験に適切なTr**最大値**とTr**最小値**の値を入力

- 2 その実験に適切なTj**最小値**とTj**最大値**の値を入力 します。
- 3 [OK]をタッチします。

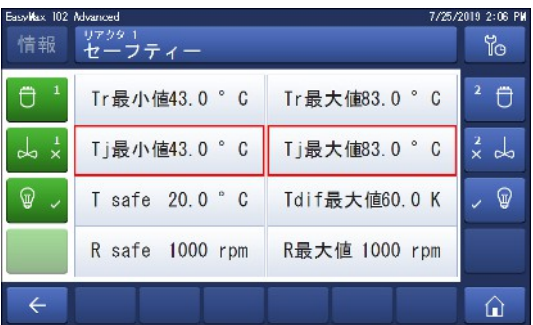

## 5.2.4 Tdiff max**の変更**

<span id="page-21-0"></span>1 T diff maxをタッチします。

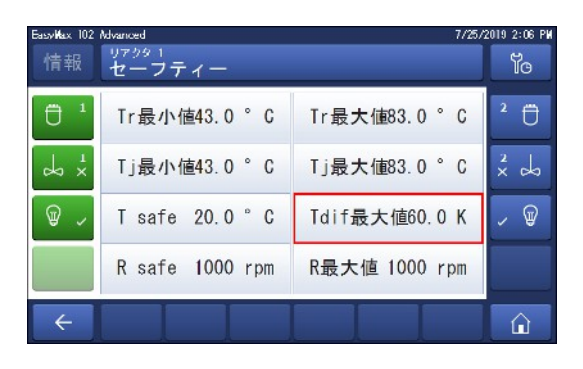

- 2 その実験に適切なT diff maxの値を入力します。
- 3 [OK]をタッチします。

019 2:08 P salkas. 情報 Tdif最高温度入力 Ÿc  $60.0K$  $2$   $\Box$  $\overline{\mathbb{O}}^{-1}$ 最小<br>0.0 K<br>最大<br>60.0 K  $2$  $3 \times$  $1$  $rac{2}{x}$  do  $\frac{1}{x}$  $\sqrt{5}$  $6\overline{6}$  $\overline{4}$  $\sqrt{2}$  $\circledast$  $\overline{7}$  $\,8\,$  $\overline{9}$  $+/ \circ$  $\sim$  $\begin{picture}(60,6) \put(0,0){\vector(0,0){100}} \put(15,0){\vector(0,1){100}} \put(15,0){\vector(0,1){100}} \put(15,0){\vector(0,1){100}} \put(15,0){\vector(0,1){100}} \put(15,0){\vector(0,1){100}} \put(15,0){\vector(0,1){100}} \put(15,0){\vector(0,1){100}} \put(15,0){\vector(0,1){100}} \put(15,0){\vector(0,1){100}} \put(15,0){\vector(0,1){100}} \put$  $\leftarrow$  $\hat{a}$ 

## 5.2.5 Rsafe**の変更**

- <span id="page-21-1"></span>1 Rsafeをタップします。
- 2 その実験に適切なRsafeの値を入力します。
- 3 [OK]をタッチします。

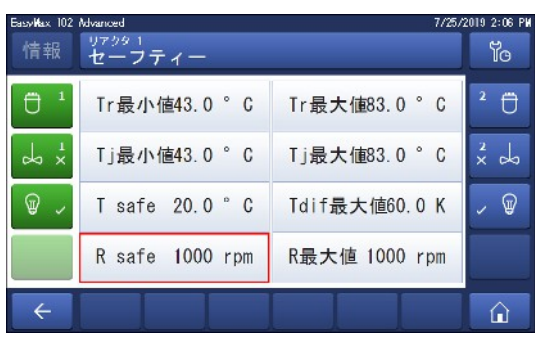

## 5.2.6 Rmax**の変更**

<span id="page-21-2"></span>ガラス攪拌機や金属製のアンカー攪拌機の翼を使用する場合は、Rmaxを500rpmまで下げてくださ い。

- 1 Rmaxをタップします。
- 2 その実験に適切なRmaxの値を入力します。
- 3 [OK]をタッチします。

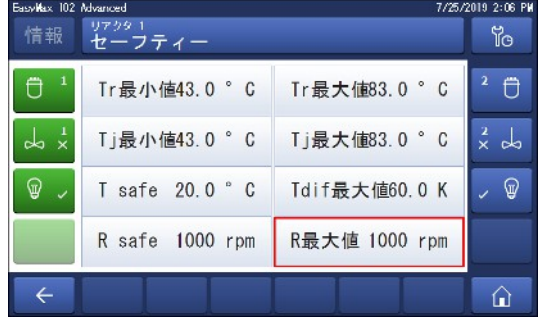

## <span id="page-22-0"></span>5.3 **実験の開始**

- 1 メイン画面のExperimentボタンをタッチします。
- 2 **実験名**を入力します。
- 3 **スタート**をタッチして実験を開始します。
- 実験で実行されるすべてのタスクは保存され、 保存されたデータはエクスポートして取り出す ことができます。

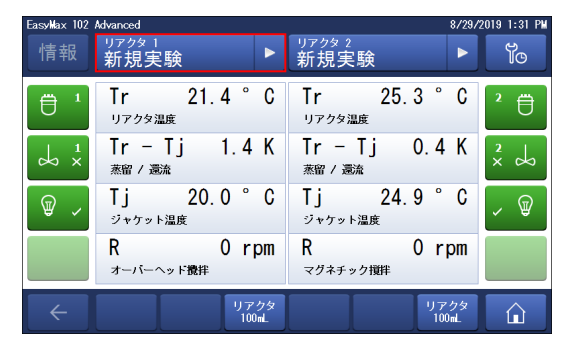

## <span id="page-22-1"></span>5.4 **攪拌速度の変更**

**注** 安全設定の限界値を超える値は設定できません。

- 攪拌モーターが接続されている。
- 1 Rフィールドをタッチします。
- 2 目的の値を入力します。
- 3 **スタート**をタップします。
- 攪拌モーターがすぐに撹拌を開始します。

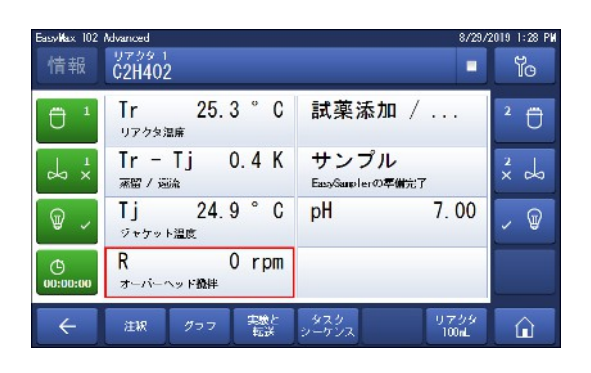

## <span id="page-22-2"></span>5.5 Tj**の変更**

**注** 安全設定の限界値を超える値は設定できません。

- 1 メイン画面の[Ti]値フィールドをタッチします。
- 2 Tjの到達温度を入力します。
- 3 **スタート**をタッチしてタスクを開始します。
- タスクがすぐに開始されます。

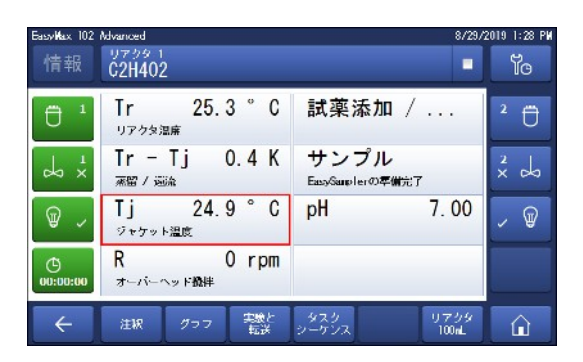

## <span id="page-22-3"></span>5.6 Tr**の変更**

**注** 安全設定の限界値を超える値は設定できません。

- Trセンサを本体に接続。
- 1 メイン画面の[Tr]値フィールドをタッチします。
- 2 Trの終了温度を入力します。
- 3 **スタート**をタッチしてタスクを開始します。

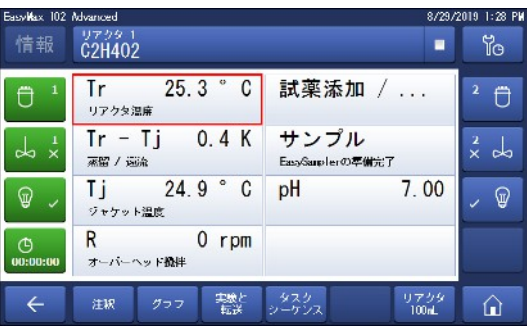

## 5.7 **実験の終了**

<span id="page-23-0"></span>1 メイン画面で停止ボタンをタッチします。

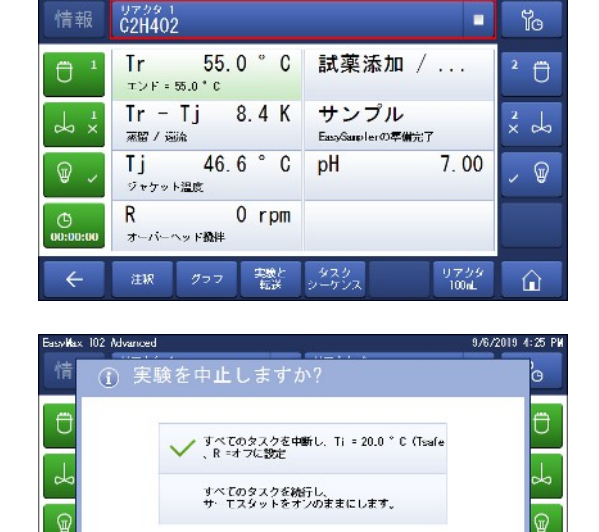

 $\frac{9799}{100}$ 

キャンセル

 $\frac{19729}{1004}$ 

 $\hat{\mathbf{u}}$ 

9/6/2019 4:24 PM

asvikax 102 Advanced

 $\mathfrak{S}$ 

- 2 実験を終了する状態を選択します。
- 3 [OK]をタッチします。
- 実験データは本体に保存され、保存されたデー タはエクスポートで取り出す事ができます。

## <span id="page-24-0"></span>6 **メンテナンス**

メンテナンス作業は、この章に記載されている手順に従って行う必要があります。メンテナンス 作業を実施した後、機器がすべての安全要件を満たしていることを確認する必要があります。

## <span id="page-24-1"></span>6.1 **ファームウェアのアップデート**

最新ファームウェアのバージョンとインストール方法については次のWebサイトを参照してくださ い。

<span id="page-24-2"></span><https://community.autochem.mt.com/?q=software>

## 6.2 **リアクタのチェック**

リアクターに損傷(きず、ひび割れ)がないか確認するには、リアクターが空で汚れがなく乾い た状態である必要があります。微細なひび割れは、照明(拡散光でなく集中光)を当てて屈折で 確認できます。

## <span id="page-24-3"></span>6.3 **機器のメンテナンス**

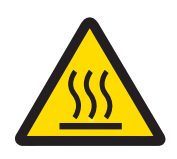

## **機器の高温部位**

**注意**

機器の高温部位に触ると火傷の原因になります。

すべての部位の温度が室温になるまで機器を清掃しないでください。

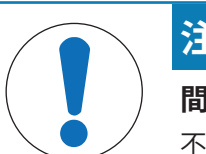

## **注記**

**間違った洗浄溶媒を使用すると、装置に損傷を与える恐れがあります。** 不適切な洗浄溶媒によって、機器のハウジングに損傷を与える恐れがあります。

- 1 指定の洗浄溶剤を使用してください。
- 2 指定以外の洗浄溶媒を使用するときは、ハウジング素材に適した洗浄溶媒で あるかを確認してください。

機器のハウジングは防水(防滴)ではありません。エタノールで湿らせた柔らかい布で拭いて清 掃することを推奨します。

洗浄溶媒の適合性についてのご質問は、最寄りのメトラー・トレド の代理店または技術サービス へご連絡ください。

## <span id="page-24-4"></span>6.4 **廃棄**

欧州の電気・電子機器廃棄物リサイクル指令 (WEEE)2012/19/EU の要求に従い、本 装置を一般廃棄物として廃棄することはできません。これはEU以外の国々に対し ても適用されますので、各国の該当する法律に従ってください。

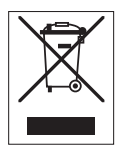

本製品は、各地域の条例に定められた電気・電子機器のリサイクル回収所に廃棄 してください。ご不明な点がある場合は、行政の担当部署または購入店へお問い 合わせください。本製品を他人へ譲渡する場合は、この廃棄規定の内容について も正しくお伝えください。

## <span id="page-25-0"></span>7 **技術データ**

製品に関する証明書は、次のサイトでご参照できます。https:[//www.mt.com/us/en/home/search/](https://www.mt.com/us/en/home/search/compliance.html/) [compliance.html/](https://www.mt.com/us/en/home/search/compliance.html/)

装置の製品名はモデル番号と同様です。

## **指令、基準、**REACH**規制**

REACHによるSVHC候補物質 (33条)

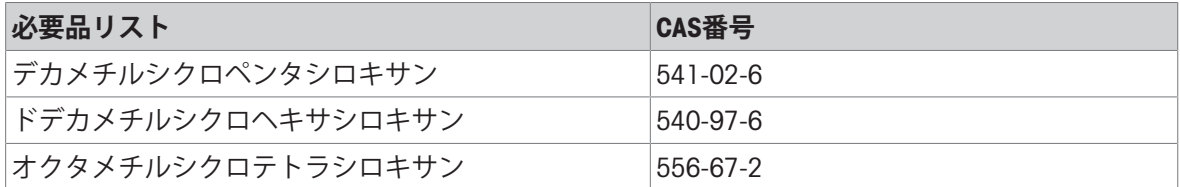

#### **電源**

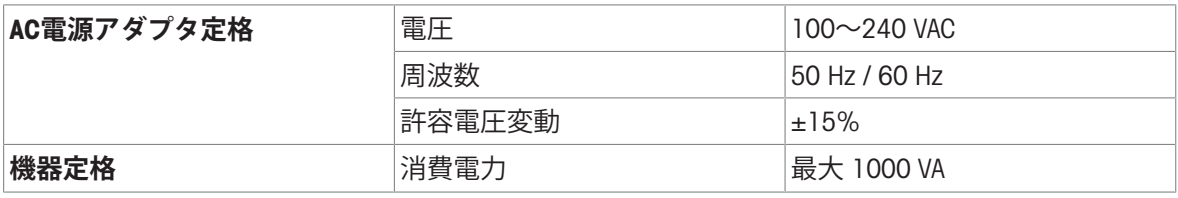

#### **接続**

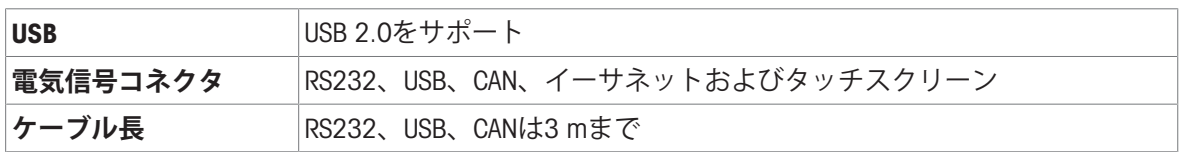

#### **周囲環境条件**

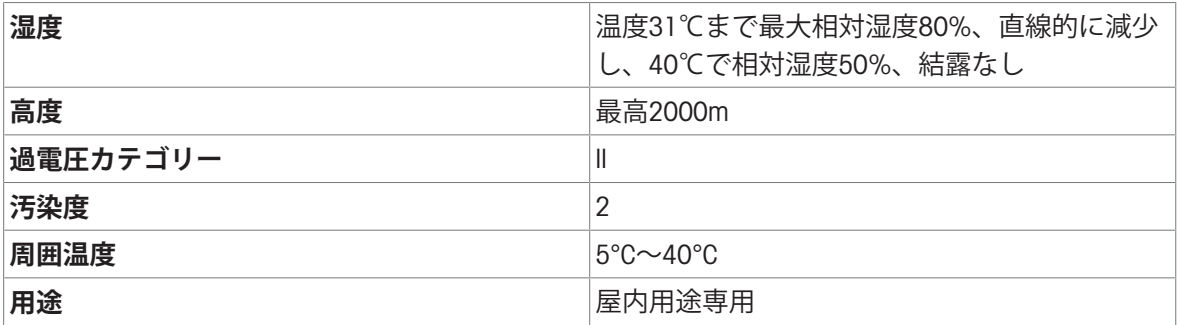

#### **材質**

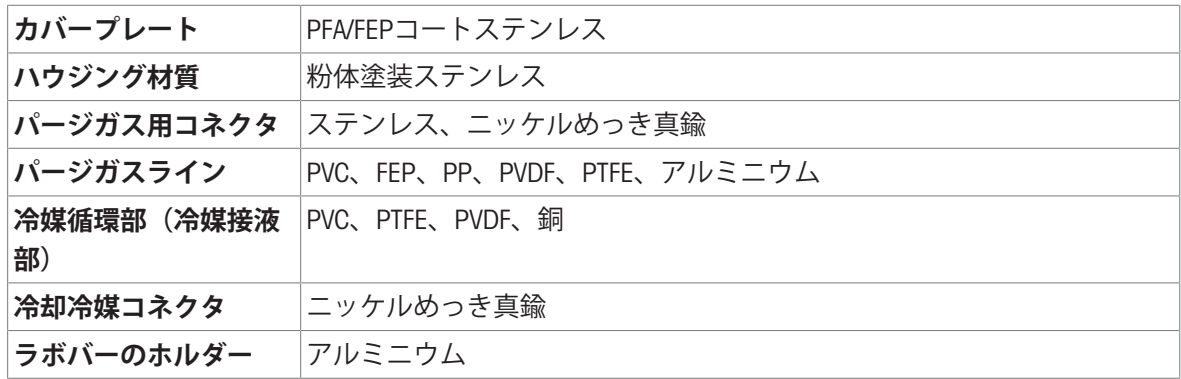

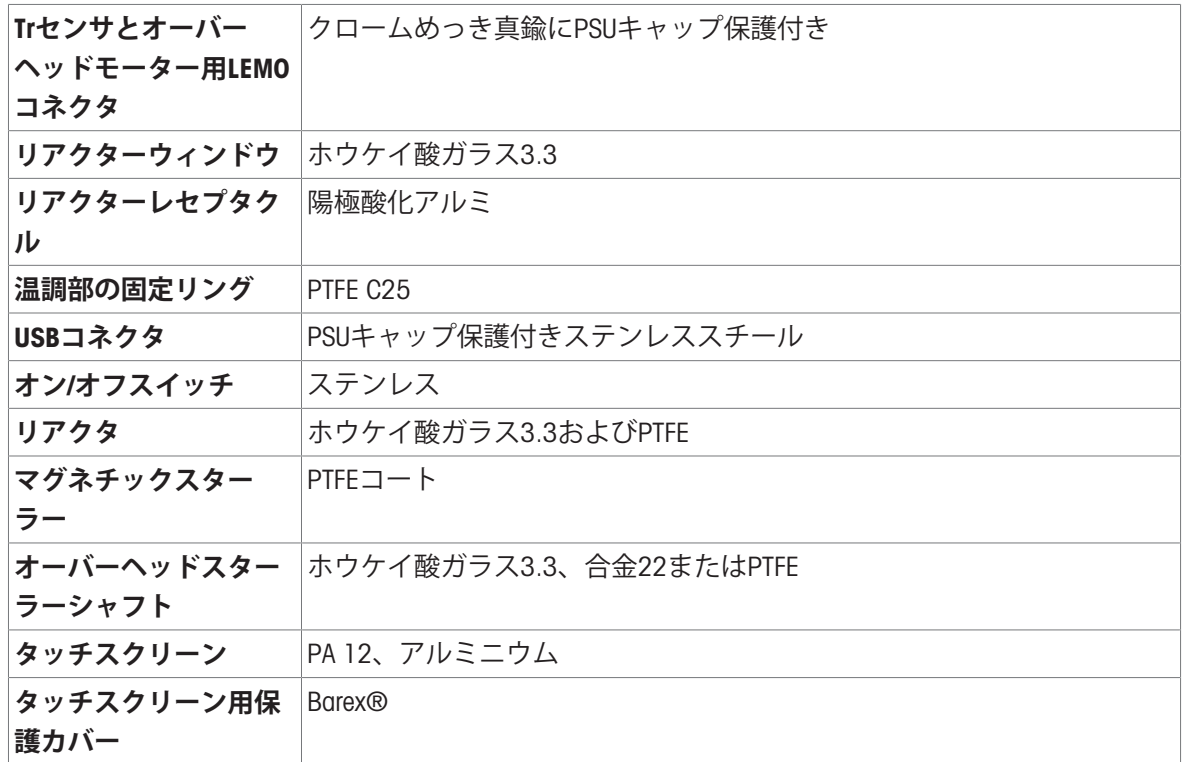

## **装置**

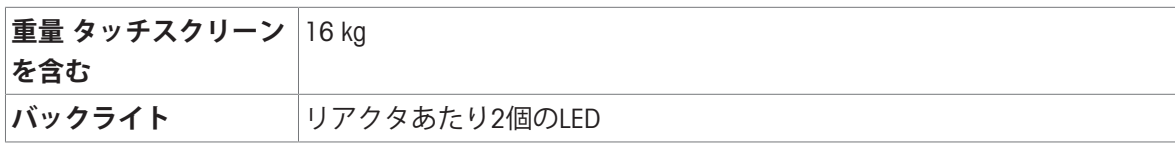

**寸法**

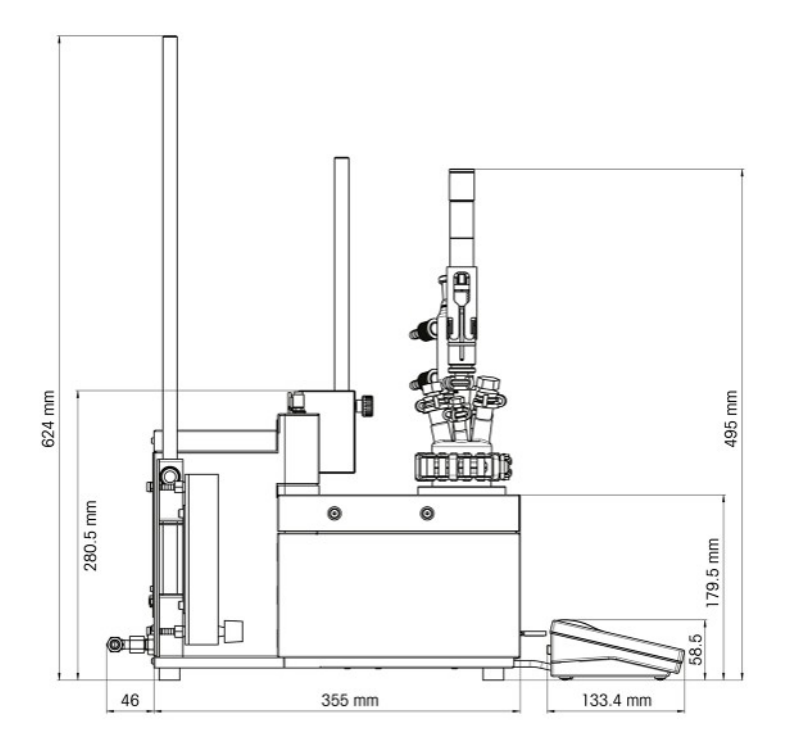

**日本語**

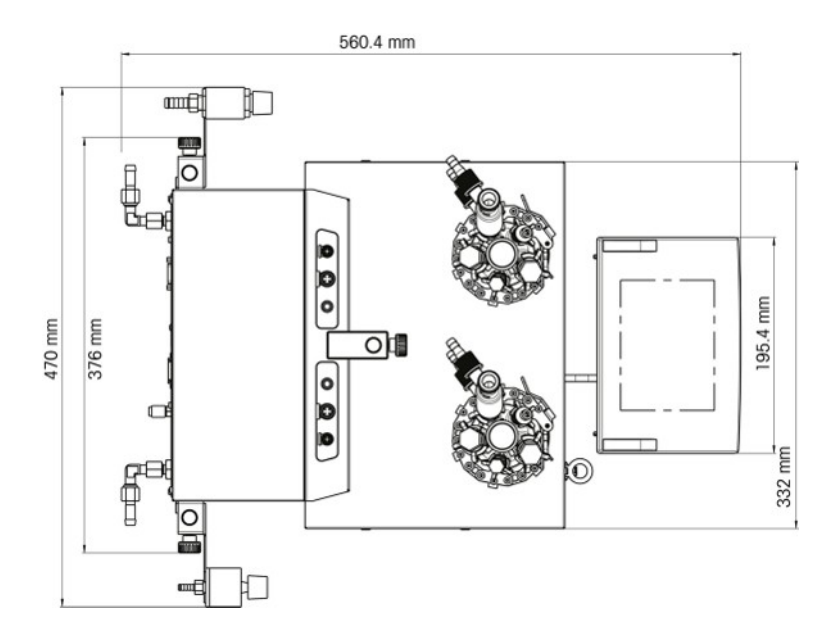

## 7.1 **本体**

## <span id="page-27-0"></span>**電力**

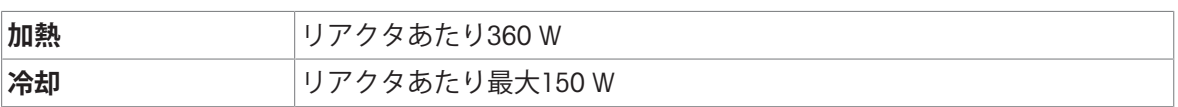

## **温度**

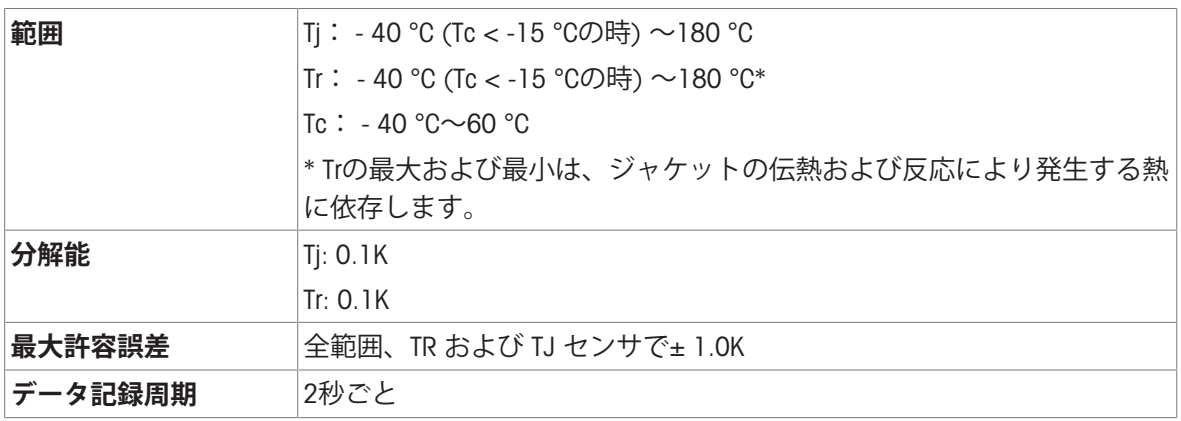

## 7.2 **リアクタ**

<span id="page-27-1"></span>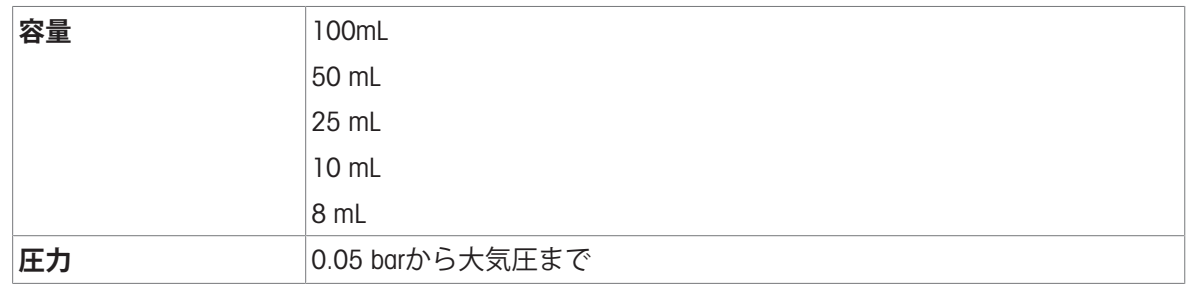

## **リアクタカバー**

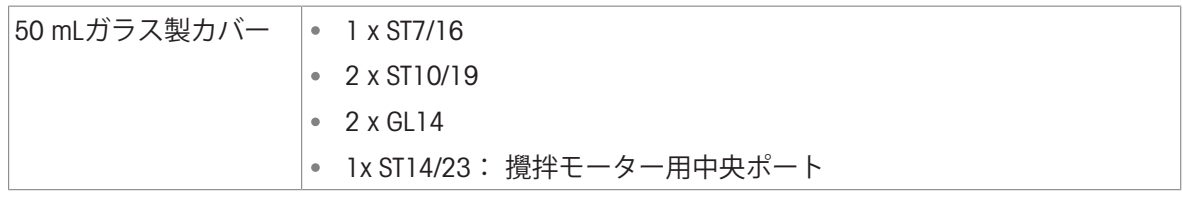

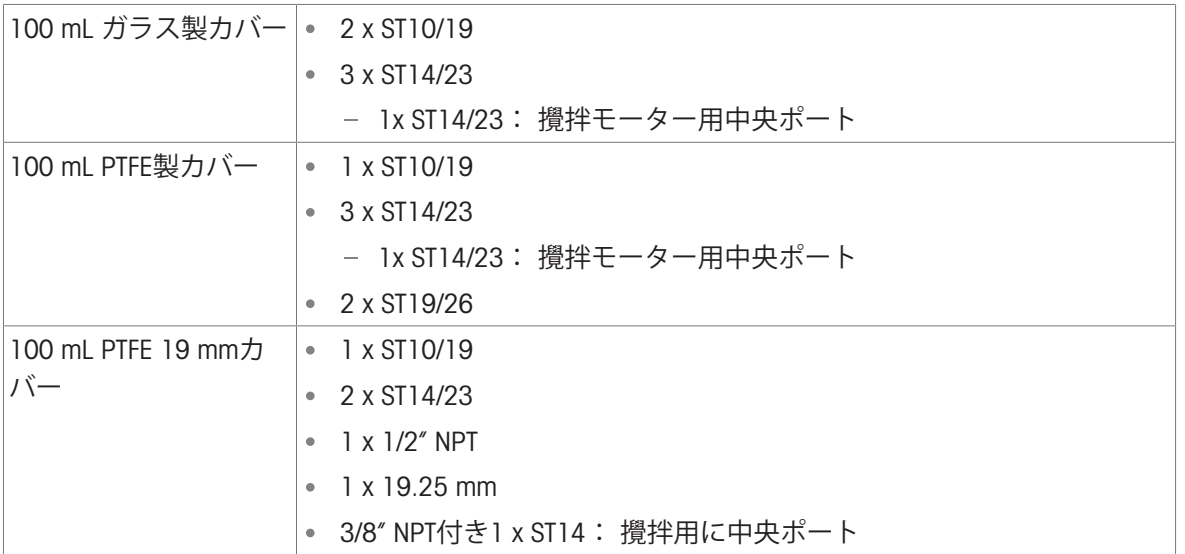

## 7.3 **攪拌**

<span id="page-28-0"></span>**オーバーヘッドスターラー**

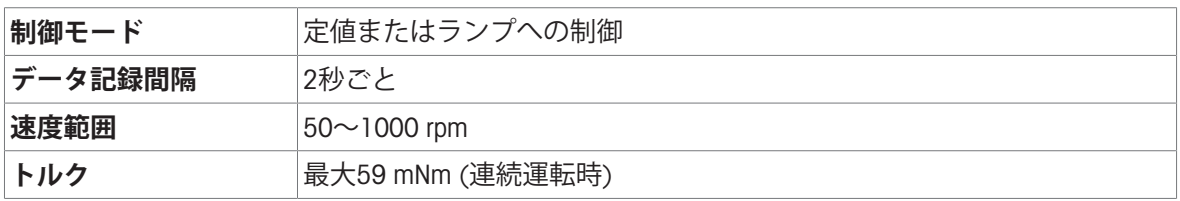

## **マグネチックスターラー**

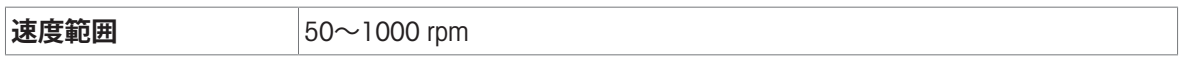

## 7.4 **冷却**

<span id="page-28-1"></span>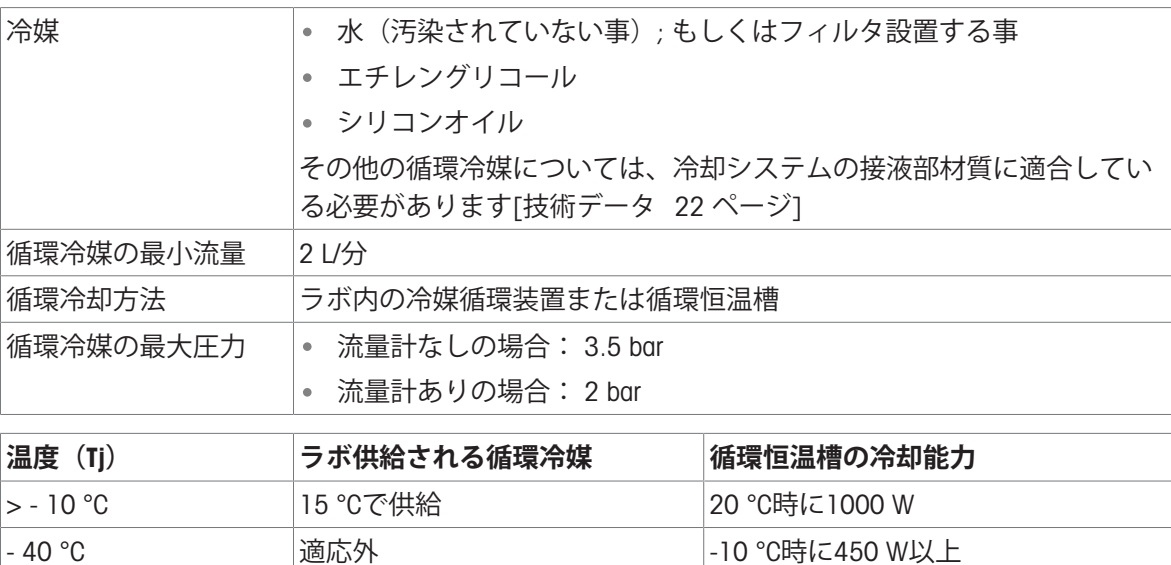

## 7.5 **パージガス**

<span id="page-28-2"></span>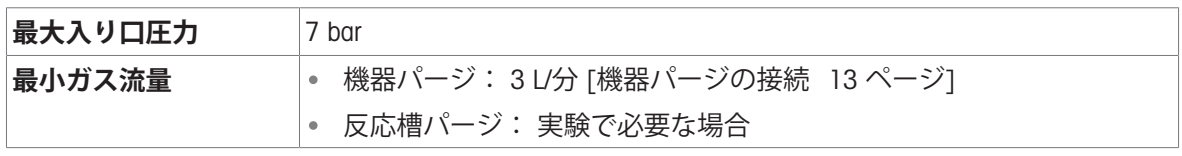

**日本語**

<span id="page-30-0"></span>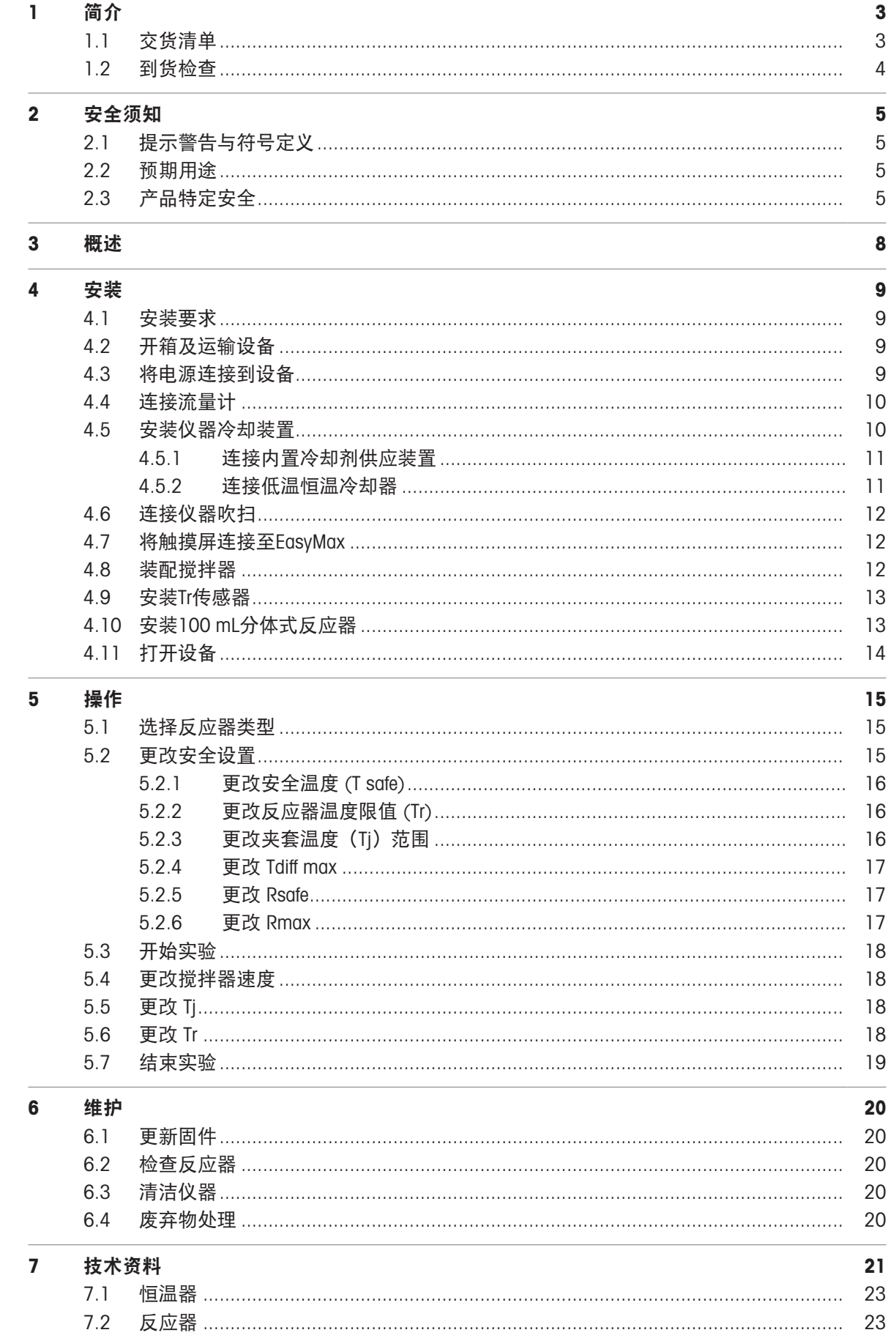

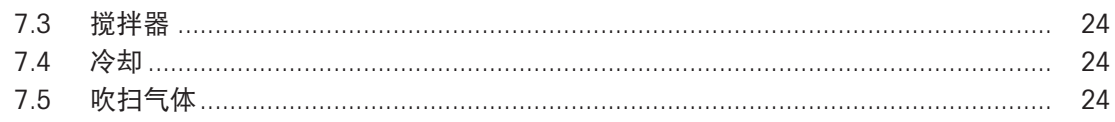

## <span id="page-32-0"></span>1 简介

梅特勒-托利多EasyMax™ 102是一款易于使用的个人合成工作站,可让您以准确且可重现的方式同时 运行两个反应。

EasyMax 102的主要特点包括:

- 两个独立控制的反应器区
- 不同容量的反应容器: 100 mL和50 mL的反应器或25 mL、10 mL和8 mL的试剂瓶
- 上置式和磁力式搅拌
- 无需油浴或冰浴
- 使低温恒温器尺寸最小
- 方便的触摸屏控制
- 与选择的梅特勒-托利多设备完全兼容,包括DU SP-50、ECB、EasySampler和SevenExcellence pH计
- 您可以将采集的数据导出到另一个程序中,以供进一步处理。
- Pt100传感器测量反应器内容物的温度,用于监测、温度控制和数据采集。

另请阅读操作说明, 以了解设备的全部功能。 操作说明可在 U 盘上找到。

## <span id="page-32-1"></span>1.1 交货清单

EasyMax 102 Basic和EasyMax 102 Advanced恒温器套件中包含以下项目:

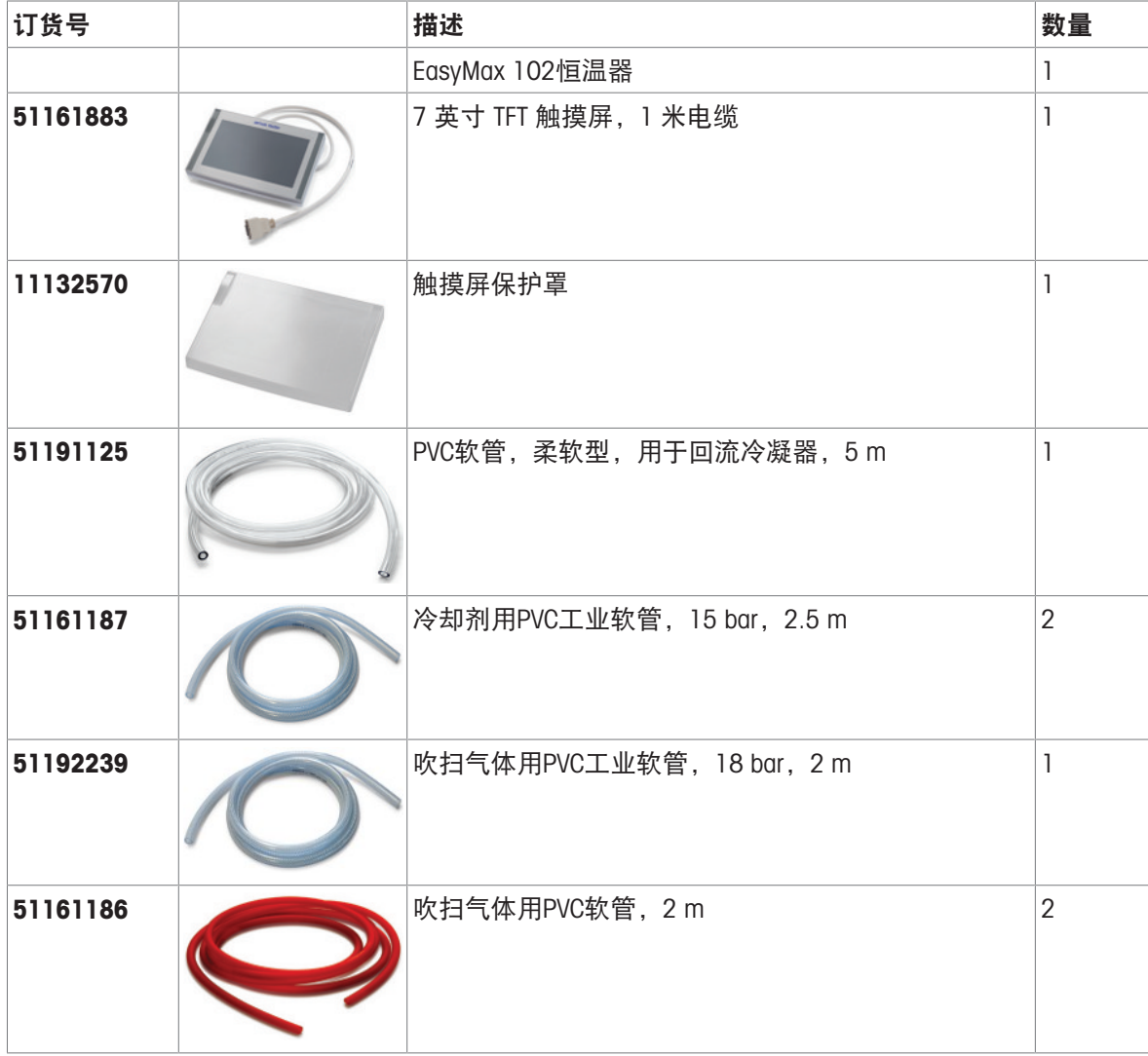

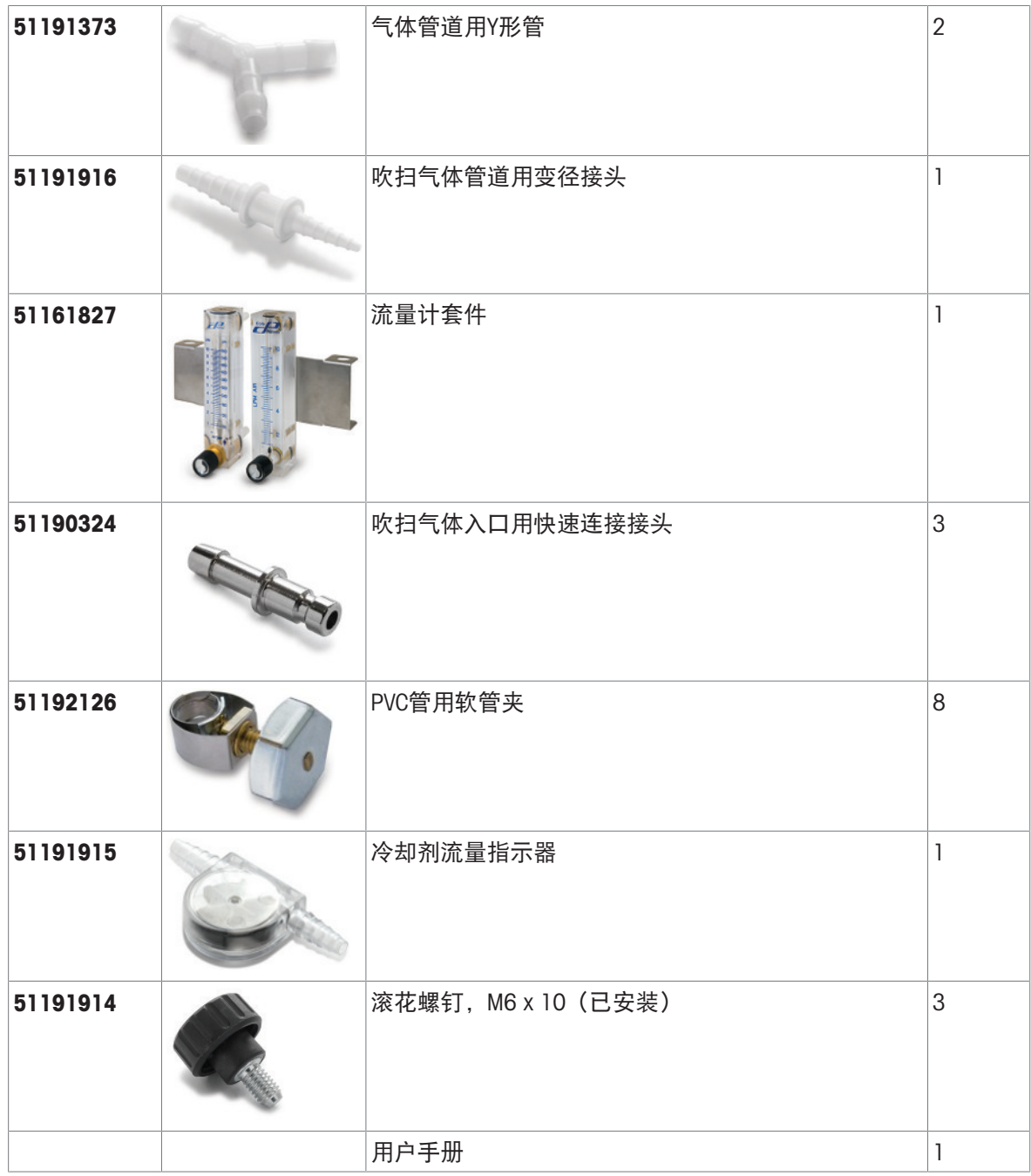

<span id="page-33-0"></span>如果缺少物品,请联系当地支持团队。

## 1.2 到货检查

到货时请进行下列条件检查:

- 包装是否完好。
- 包装内物品是否有损坏迹象(例如盖罩破损、划伤等)。
- 包装内物品齐备(参见[[交货清单](#page-32-1) [第](#page-32-1)3页])。

如果发现以上任何问题,请联系当地支持团队。

# 简体中文

## <span id="page-34-0"></span>2 安全须知

此恒温器已按照本文中所述预期用途进行测试。然而,您仍有责任对我们供应的产品自行测试,检 查其是否符合预期的方法和用途。因此,您应遵守以下安全措施。 如果您未遵守以下安全规则和恒温器安全操作注意事项,梅特勒-托利多股份有限公司将不承担任何 责任。

## <span id="page-34-1"></span>2.1 提示警告与符号定义

安全说明使用提示语与警告符号标注,其中包含关于安全问题的警告与信息。忽视安全说明有可能 造成人员受伤、仪器损坏、故障与错误结果。

- 警**告** 中等风险性危险情况,如不加以避免,可能会造成死亡或严重伤害。
- 小心 风险性较低的危险情况,如不规避会造成轻微或中度受伤。

注意 存在低风险的危险情况,有可能损坏仪器和导致其他实质性损坏、故障、错误 结果或数据丢失。

信息 (无符号) 关于产品的有用信息。

#### 安全符号的含义

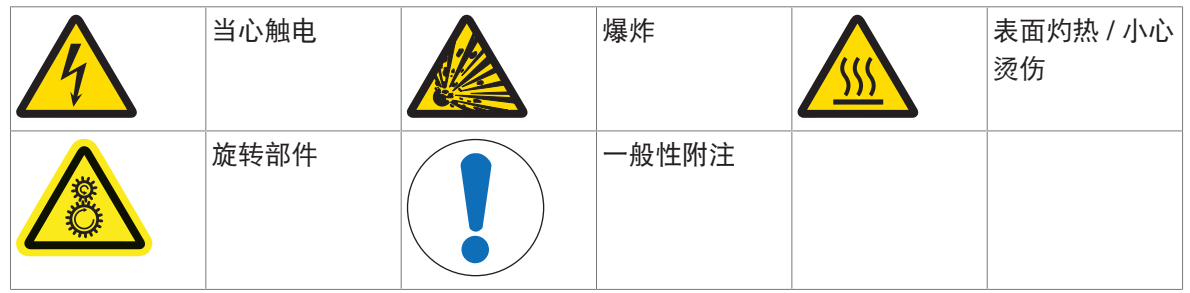

## <span id="page-34-2"></span>2.2 预期用途

梅特勒-托利多EasyMax 102是用于进行平行合成的反应器系统,配备8 mL、10 mL、25 mL、50 mL和 100 mL玻璃反应器及100mL压力反应器。

该设备设计用于实验室环境并在通风橱中操作。所有用户都应接受在实验室内操作和使用该设备的 相关培训。

必须始终按照本手册中的说明操作和使用设备; 只能将其与本文档中指定的设备一起使用。

未经Mettler-Toledo GmbH书面许可,本技术规格范围以外的任何其他类型的使用和操作均视为非目标 用途。

## 2.3 产品特定安全

<span id="page-34-3"></span>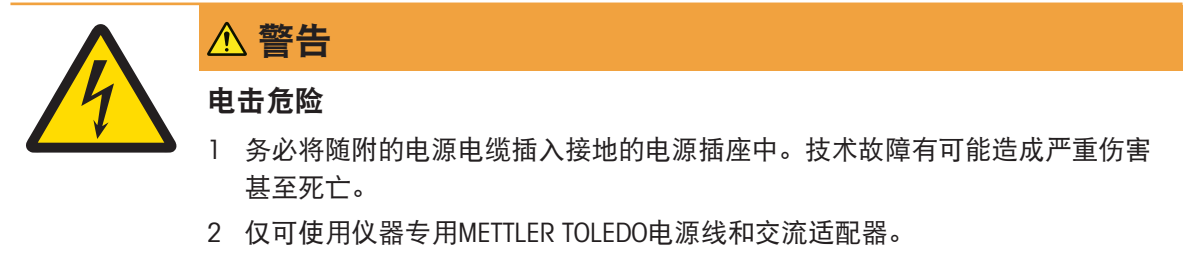

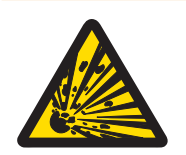

## 警告

## 电源故障

电源故障可能造成可能具有致命后果的爆炸。

采取适当的措施,如不间断电源 (UPS)。

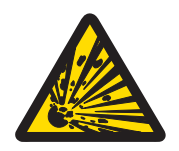

## 警告

## 关键反应的爆炸风险

执行关键反应可能造成爆炸。

在开始具有高潜在危险的实验前,请执行安全分析,如在使用差示扫描量热仪 时。

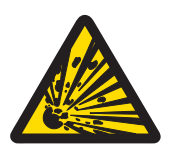

## 警告

### 反应器损坏造成的爆炸风险

反应器爆炸可能造成重伤。

在每次使用前,检查反应器是否受损(划痕、形成裂纹)。

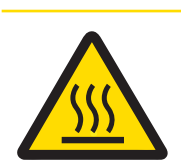

## 小心

### 操作温度高于 50 °C 时的热烫零件

触摸热烫零件可能造成烧伤。

- 如果操作温度高于 50 ℃, 请勿触摸设备盖板、固定环、反应器盖、反应器附件 或顶置式搅拌器。

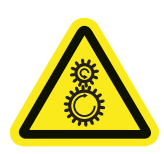

## 小心

## 搅拌器的旋转部件

正在运行搅拌器的旋转部件有可能导致受伤。

- 1 请勿触摸搅拌器的旋转部件。
- 2 不要穿宽松的衣服,并确保首饰和长发不会卷入搅拌器。

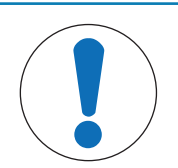

## 当心用错冷却剂

注意

冷却剂中的高浓度氯化物或某些添加剂可能腐蚀恒温器。

- 1 请勿使用NaCl、CaCl<sub>2</sub>或DW-Therm溶液。
- 2 检查与冷却剂系统液接部分的兼容性。

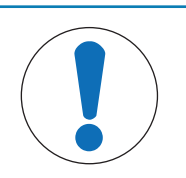

## 注意

#### 电缆连接错误或断开

在操作期间,电缆连接错误或断开可能造成仪器受损。

1 在启动设备前, 将搅拌器和传感器电缆连接至各自的输入和输出。

2 当仪器正在运行时,请勿断开电缆。

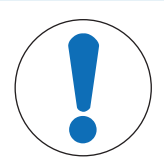

## 注意

## 空气中水分的凝结

空气中水分的凝结会造成仪器被腐蚀。

- 1 使用仪器时始终对其进行吹扫。这样可以去除已形成的凝结。
- 2 使用干燥的空气、氮气或氩气吹扫。

## 注意

## 当心因冻结造成反应器破裂

当空气中的水分或任何液体在反应器外部或恒温器的反应器区中冻结时,反应器可 能破裂或被卡在恒温器的反应器区内。

- 1 在插入之前,确保恒温器的反应器区和反应器本身清洁干燥。
- 2 确保在低于0 °C的温度下冷却时,已进行足够的吹扫以最大限度地减少冷凝。

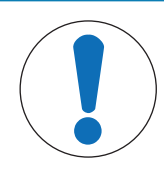

## 注意

热冲击

仪器或反应釜的玻璃部件可能受损。

请勿将冷液体注入热玻璃器皿中,反之亦然。

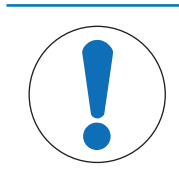

## 注意

## 当心密封时反应器破裂

当使用气体或加热反应器时,密封可能导致压力积聚。

确保始终可以通风。

## <span id="page-37-0"></span>概述

前视图

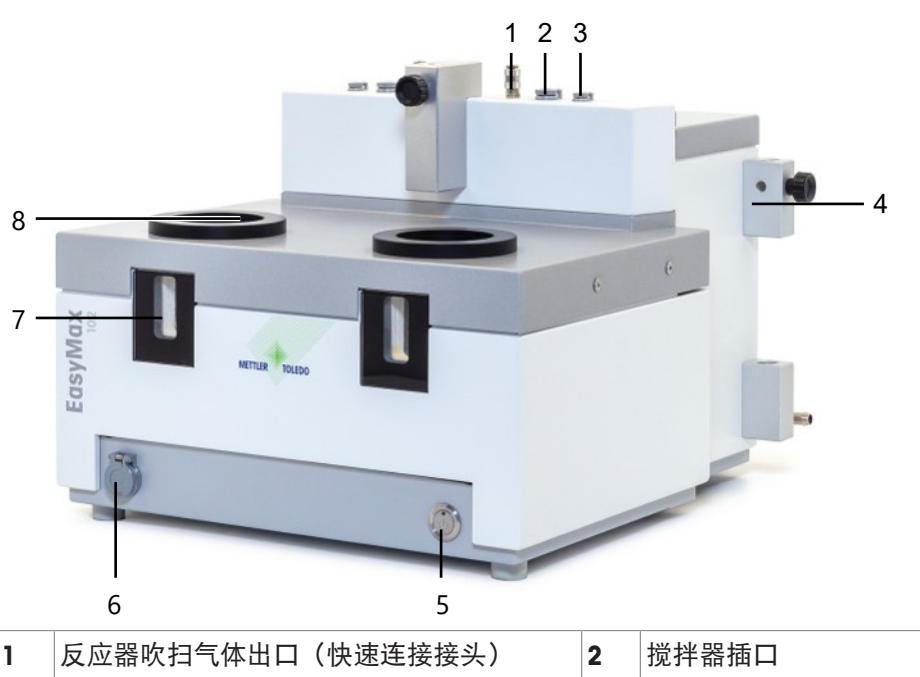

|  | 反应器吹扫气体出口(快速连接接头) | - 2 | 搅拌器插口   |
|--|-------------------|-----|---------|
|  | Tr传感器插口           | 4   | 实验室杆用支架 |
|  | 电源开关              | 6   | USB插口   |
|  | 窗口(带背光)           | 8   | 反应器开口   |

后视图

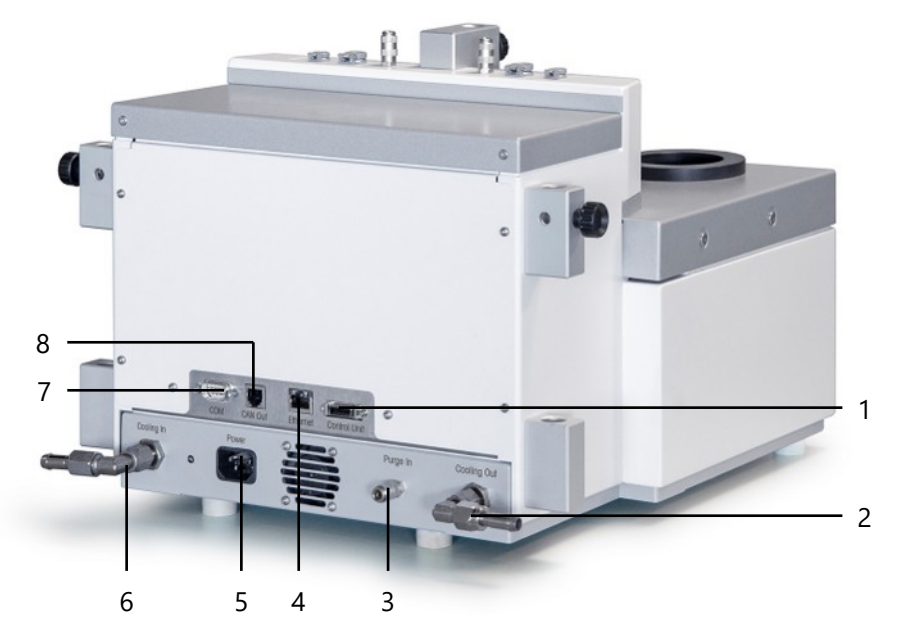

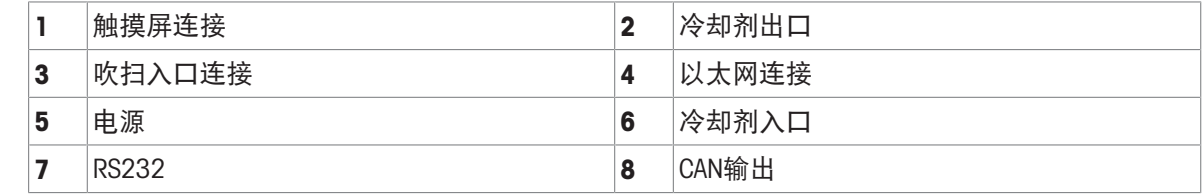

## <span id="page-38-0"></span>4 安装

## <span id="page-38-1"></span>4.1 安装要求

- 该设备应安装在通风橱内。
- 确保仪器背部的通风槽与任何其他物体或墙壁之间有足够的空间(约 10 cm)。
- 务必根据技术资料安装设备。

#### 安装地点要求

本仪器用于室内通风良好的区域。避免受到以下环境因素影响:

- 不在技术数据规定的环境条件下
- 剧烈振动
- 阳光直射
- 存在腐蚀性气体的环境
- 爆炸性气体、蒸汽、烟雾、粉尘和可燃性粉尘
- <span id="page-38-2"></span>强烈的电场或磁场

## 4.2 开箱及运输设备

#### 打开设备包装

- 1 托住设备底板。
- 2 将设备向上提起并从泡沫包装材料中取出。
- 3 将设备放在实验室工作台上。

#### 运输设备

- 1 拔下电源适配器。
- 2 将设备与冷却介质正确断开。
- <span id="page-38-3"></span>3 托住设备底板。

## 4.3 将电源连接到设备

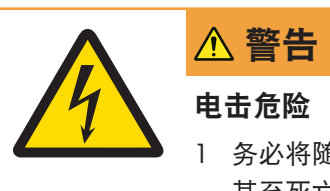

- 1 务必将随附的电源电缆插入接地的电源插座中。技术故障有可能造成严重伤害 甚至死亡。
- 2 仅可使用仪器专用METTLER TOLEDO电源线和交流适配器。
- 1 电源接口位于设备的背部。
- 2 使用随附的国家/地区专用电缆将仪器连接到电 源。
- 3 将电源插头插入接地电源插座中。

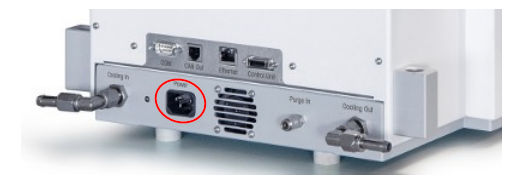

## 4.4 连接流量计

<span id="page-39-0"></span>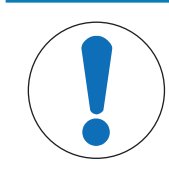

注意

流量计受损

流量计无法耐受除水之外的任何液体! 请勿将其与其他冷却剂一起使用。

- 1 用滚花螺钉将流量计拧到金属支架上。
- 2 将支架插入实验室杆支架之间的空隙。
- 3 将实验室杆穿过实验室杆孔和金属支架的孔。
- 4 拧紧实验室杆支架上的螺钉以固定实验室杆。

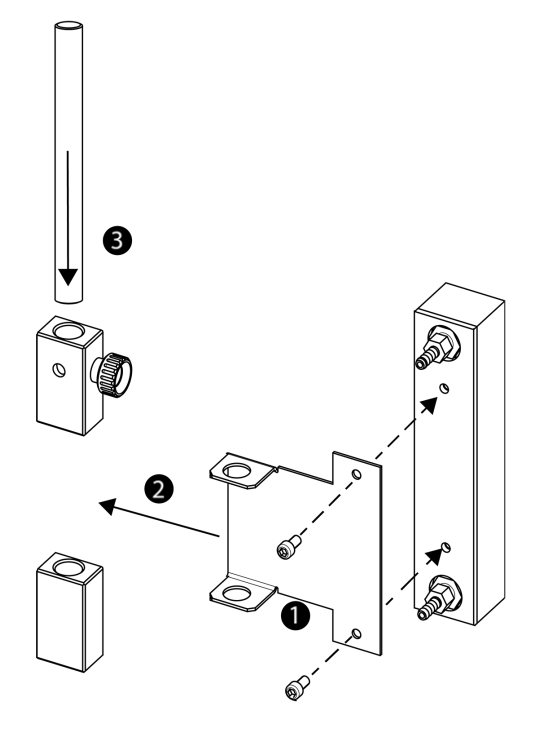

## <span id="page-39-1"></span>4.5 安装仪器冷却装置

冷却仪器的方式有两种:

- 连接到内置冷却剂供应装置
- 连接到低温恒温器

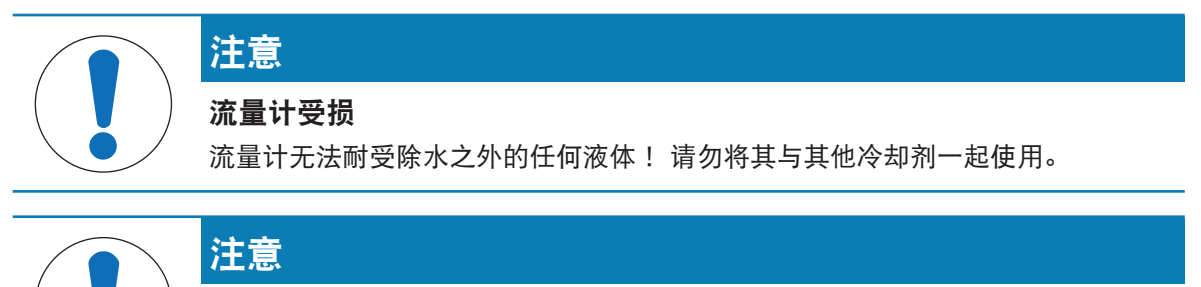

#### 当心用错冷却剂

冷却剂中的高浓度氯化物或某些添加剂可能腐蚀恒温器。

- 1 请勿使用NaCl、CaCl<sub>2</sub>或DW-Therm溶液。
- 2 检查与冷却剂系统液接部分的兼容性。

## 4.5.1 连接内置冷却剂供应装置

<span id="page-40-0"></span>仪器需要恒定的冷却介质流。

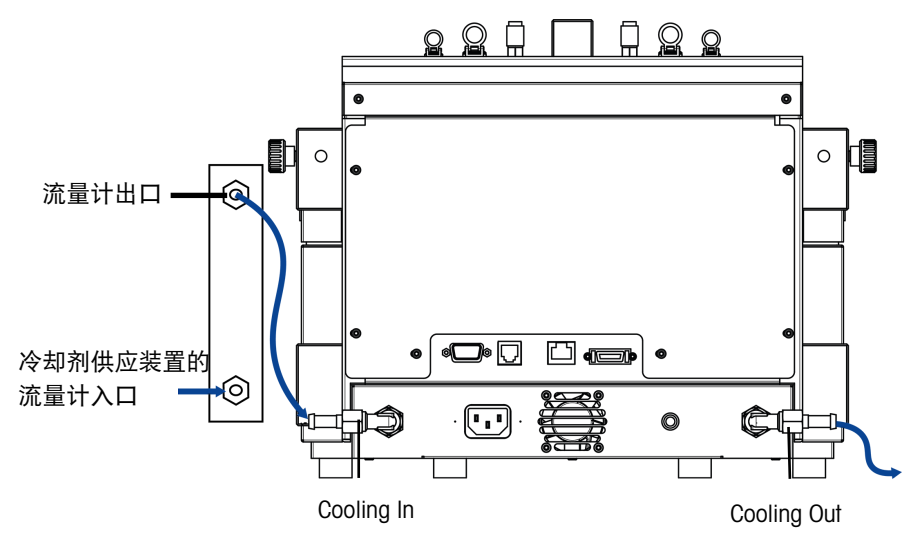

仪器配有两根PVC工业管。如果使用流量计,则需要第三根管(可以从其中一根随附管件上切下)。

- 1 将一根 PVC 工业软管 (51161187) 推到冷却剂流量计的冷却入口上。
- 2 使用软管夹固定。
- 3 将其连接至冷却剂供应装置。
- 4 将切割下来的PVC管件套接至冷却剂流量计的出口。
- 5 将另一端套接至仪器背面的Cooling In的弯管接头。
- 6 使用软管夹固定两个连接。
- 7 将另一根PVC管套接至仪器背部的弯管接头Cooling Out。
- 8 使用软管夹固定。
- 9 将其连接到通风橱的冷却出口。

## 4.5.2 连接低温恒温冷却器

<span id="page-40-1"></span>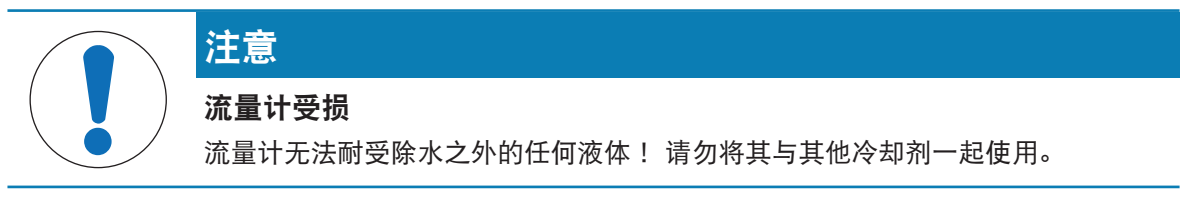

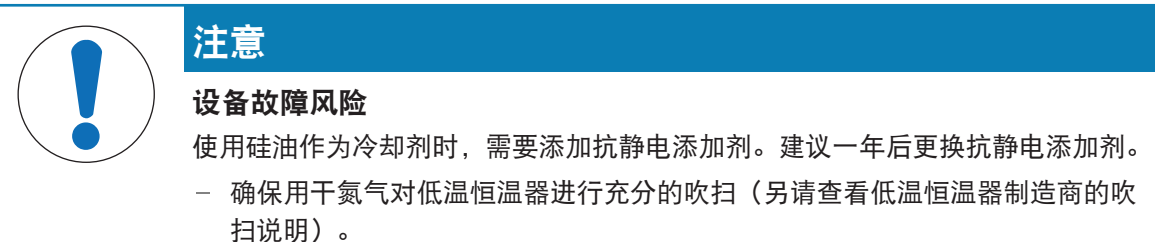

为了获得全部处理能力,请勿将流量计与低温恒温器一起使用。

仪器需要恒定的冷却介质流。

- 1 将隔热连接管拧到仪器背部的Cooling In上。
- 2 使用扳手拧紧仪器的连接件。
- 3 将第二根隔热连接管拧到仪器背部的Cooling Out上。
- 4 使用扳手拧紧仪器的连接件。

<span id="page-41-0"></span>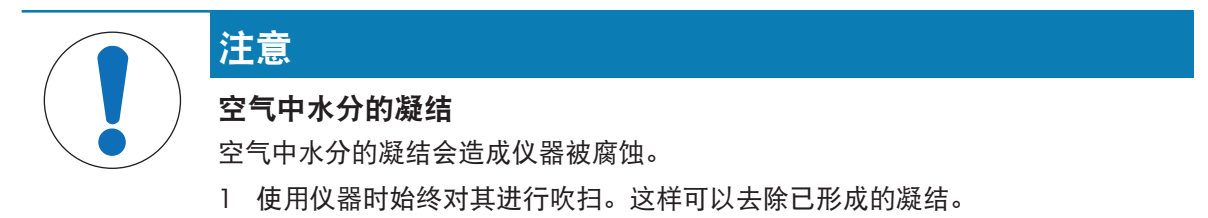

2 使用干燥的空气、氮气或氩气吹扫。

为了防止空气中水分凝结造成的腐蚀,请使用干燥气体吹扫仪器,例如干燥空气(湿度小于10 ppm)、干燥氮气或干燥氩气。

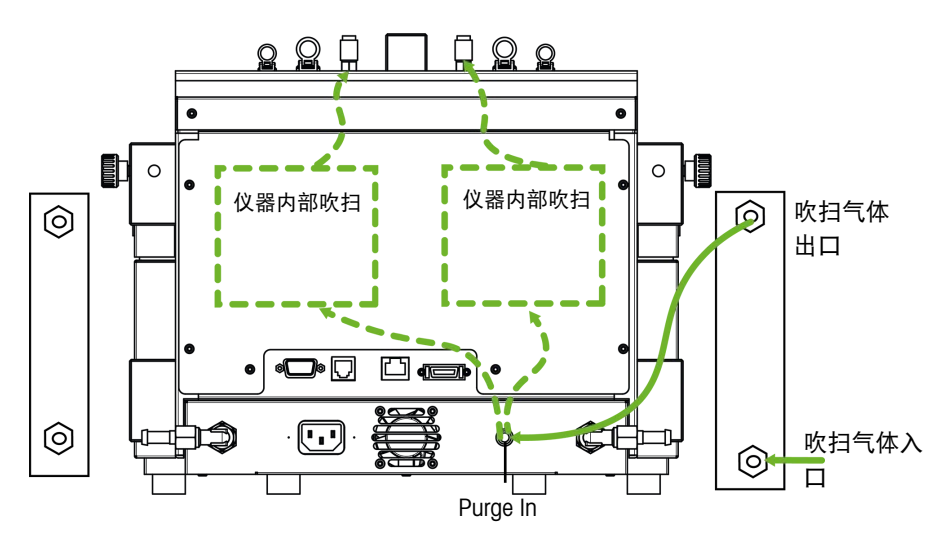

- 1 将快速连接接头(51190324)与PVC管(51161186)安装在吹扫气体入口连接器上。
- 2 使用软管夹固定。
- <span id="page-41-1"></span>3 将PVC管连接至气源。

## 4.7 将触摸屏连接至EasyMax

- 1 触摸屏接口位于仪器的背部(参见图片)。
- 2 将触摸屏电缆连接到插座。
- 3 放置触摸屏,使其始终可读。

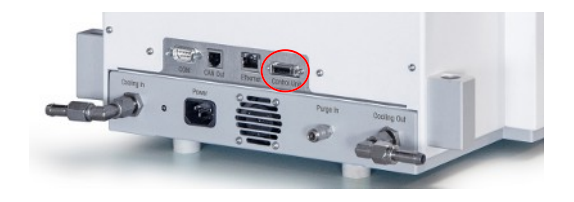

#### <span id="page-41-2"></span>4.8 装配搅拌器

上置式搅拌器由搅拌器电机和搅拌轴组成,搅拌轴可配备多个搅拌器元件(参见合成工作站目 录)。

1 将斜桨式元件(7)拧到搅拌轴(6)上。

- 2 从下方推动搅拌轴(6)或玻璃搅拌器, 使其穿过 反应器盖的开口。
- 3 将带有高度调节装置(4)的适配器(5)套接至 搅拌轴,然后将其插入盖子的锥形开口中。
- 4 将PA垫圈(3)穿过搅拌轴放在调节装置(4) 上。
- 5 将下接头(2)推到搅拌轴上。
- 6 将搅拌器电机(1)套接至调节装置(4),使前 者卡入后者的三个销钉中。
- 7 检查并确保搅拌器叶片未接触任何插件。
- 8 用Keck夹将适配器固定在反应器上。

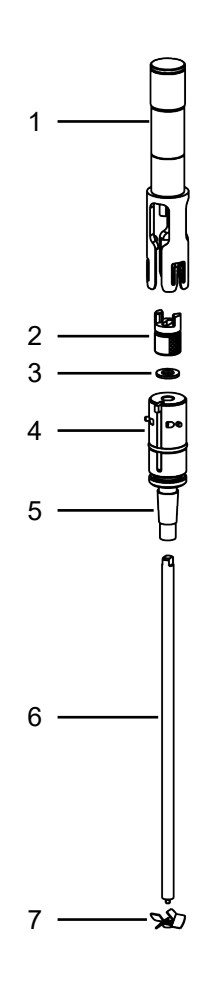

## <span id="page-42-0"></span>4.9 安装Tr传感器

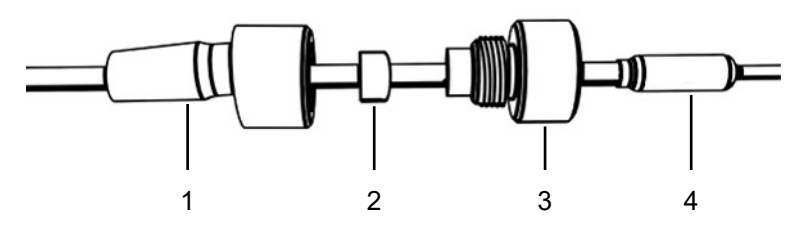

- 1 将UNF 1/4" G 28螺母 (3) 穿过传感器 (4) 。
- 2 将UNF 1/4" G 28套箍 (2) 穿过传感器, 使其窄端朝向螺母。
- 3 将螺母轻轻拧入适配器(1)以将套箍压入螺母。
- 4 检查并确保Tr传感器未接触搅拌器叶片或其他插件。

<span id="page-42-1"></span>信息 确保温度传感器显示出足够的浸入深度。

## 4.10 安装100 mL分体式反应器

1 在您将盖子安装到反应器前,推动带锚式或斜桨式元件的玻璃搅拌器或搅拌器轴,使其穿过反应 器盖的中间开口。

- 2 将搅拌器轴连接到搅拌器电机上。
- 3 将反应器放入反应器支架。
- 4 在盖沿上放置 O 形圈,并将盖子放在反应器上。
- 5 沿着盖子和反应釜凸缘小心地放好钳链。
- 6 拧入或拧出钩子,以便能用一个手指顺滑地合上 带扣。

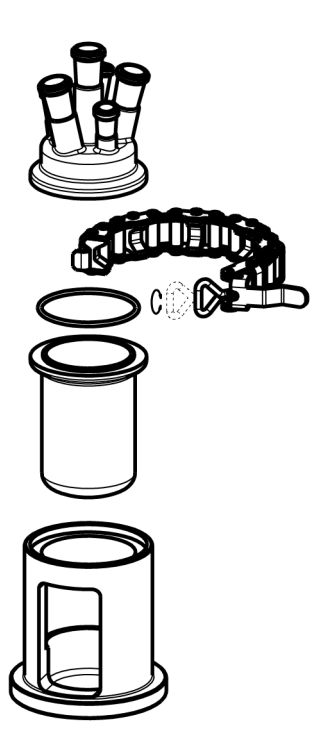

## 4.11 打开设备

- <span id="page-43-0"></span>已连接电源。
- 制冷已连接且正在运行。
- 仪器吹扫已连接且正在运行。
- 已连接触摸屏
- 按仪器正面的ON/OFF开关。
	- 您应该会听到咔嗒一声,然后LED指示灯亮起。
	- 触摸屏在启动期间会闪现一个画面。
- 主界面出现后即可使用设备。

## <span id="page-44-0"></span>5 操作

<span id="page-44-1"></span>反应器1区或2区的所有操作都可以单独改变。

## 5.1 选择反应器类型

- 1 点击100 mL反应器的按钮。
- 2 点击 反应釜类型 字段。

3 选择安装的反应器类型。

确保反应器的安全设置仍在范围内。

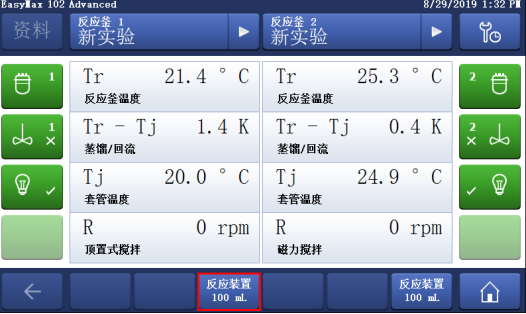

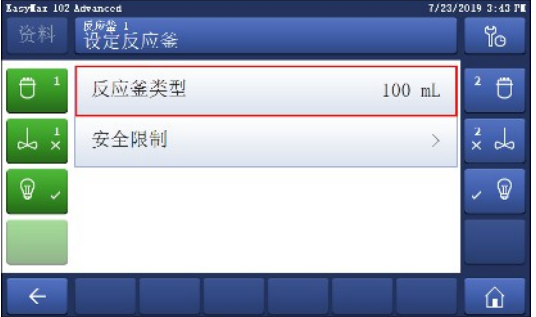

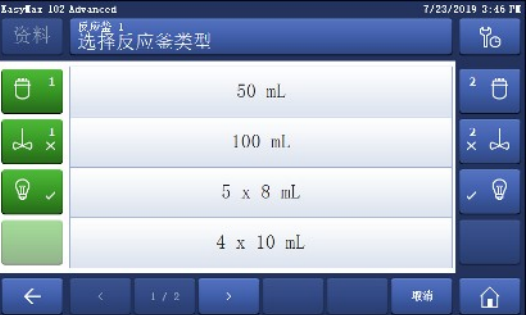

## <span id="page-44-2"></span>5.2 更改安全设置

- 1 点击反应器按钮。
- 2 点击安全限制字段。
- 3 根据您的实验和设置更改必要的参数。

## 反应装置  $100$  mL

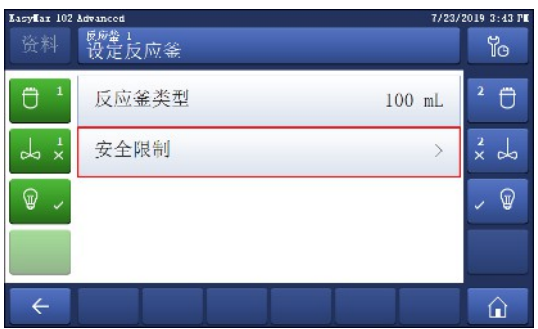

## 5.2.1 更改安全温度 (T safe)

<span id="page-45-0"></span>1 点击T safe。

- 2 输入对您的实验有效的T safe值。
- 3 点击确定。

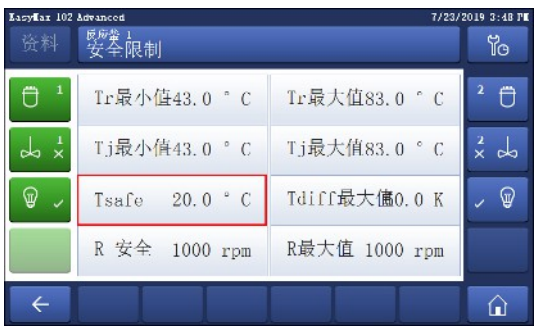

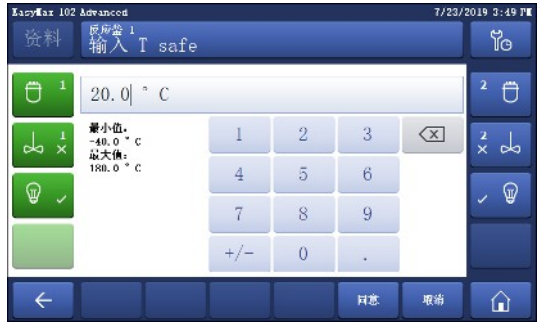

## 5.2.2 更改反应器温度限值 (Tr)

- <span id="page-45-1"></span>1 点击Tr最大值或/和Tr最小值。
- 2 输入对您的实验有效的Tr最大值和Tr最小值值。
- 3 点击确定。

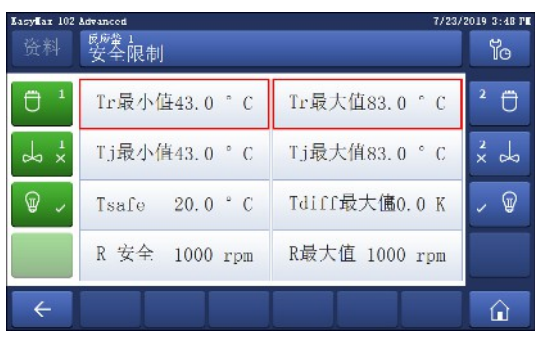

## 5.2.3 更改夹套温度 (Tj) 范围

- <span id="page-45-2"></span>1 点击Tj最小值或/和Tj最大值。
- 2 输入对您的实验有效的Tj最小值和Tj最大值值。
- 3 点击确定。

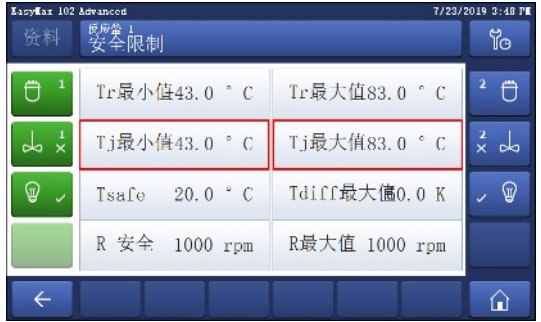

## 5.2.4 更改 Tdiff max

<span id="page-46-0"></span>1 点击T diff max。

- 2 输入对您的实验有效的T diff max值。
- 3 点击确定。

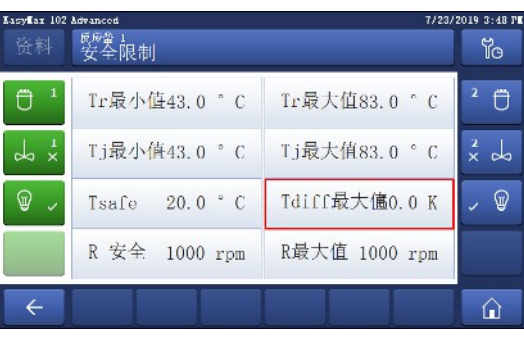

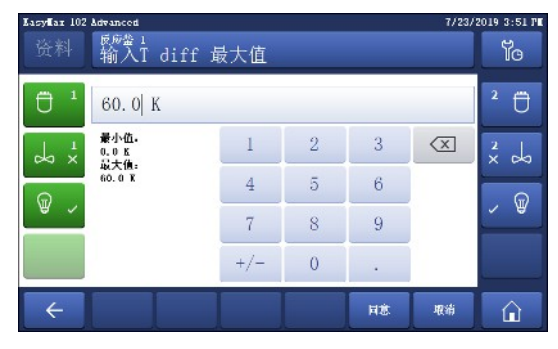

## 5.2.5 更改 Rsafe

- <span id="page-46-1"></span>1 点击Rsafe。
- 2 输入对您的实验有效的Rsafe值。
- 3 点击确定。

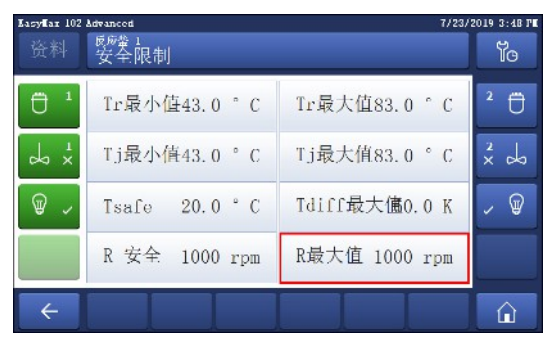

## 5.2.6 更改 Rmax

<span id="page-46-2"></span>如果使用玻璃搅拌器叶片或金属锚式搅拌器叶片,请确保将Rmax降低至500 rpm。

- 1 点击Rmax。
- 2 输入对您的实验有效的Rmax。
- 3 点击确定。

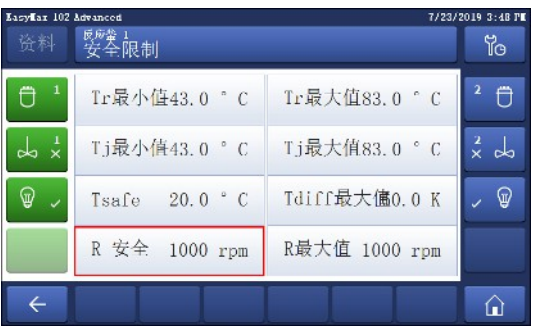

## <span id="page-47-0"></span>5.3 开始实验

- 1 点击主界面上的实验按钮。
- 2 输入实验名称。
- 3 点击开始以开始实验。
- 已执行的所有任务均将保存在实验中,并且可以 导出。

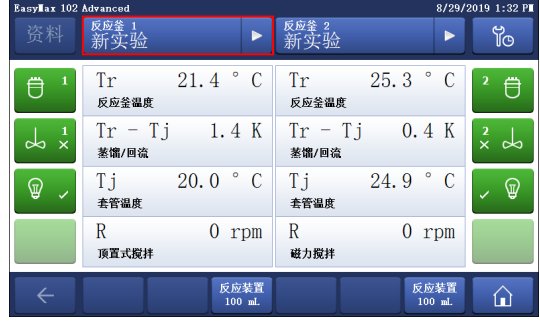

## <span id="page-47-1"></span>5.4 更改搅拌器速度

信息 值不能高于安全限值。

- 连接搅拌器。
- 1 点击R字段。
- 2 输入所需值。
- 3 点击开始。
- 搅拌器将立即开始搅拌。

<span id="page-47-2"></span>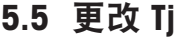

信息 值不能高于安全限值。

- 1 点击主屏幕上的 Tj 值字段。
- 2 输入 Tj 的结束温度。
- 3 点击 开始 以开始任务。
- 任务将立即开始。

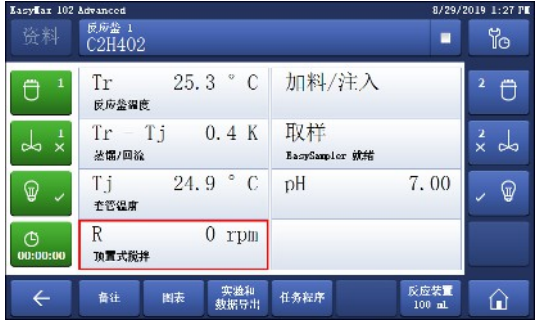

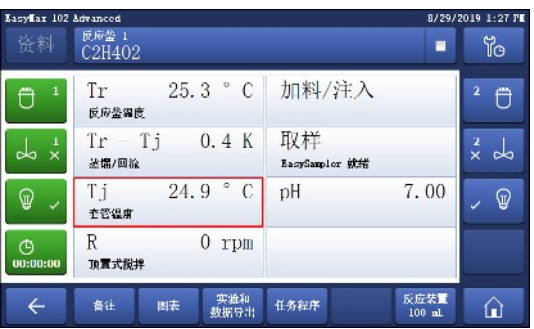

## <span id="page-47-3"></span>5.6 更改 Tr

信息 值不能高于安全限值。

- 将Tr传感器连接到恒温器。
- 1 点击主屏幕上的 Tr 值字段。
- 2 输入 Tr 的结束温度。
- 3 点击 开始 以开始任务。

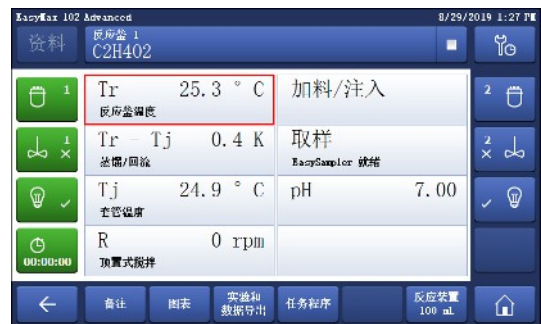

## 5.7 结束实验

<span id="page-48-0"></span>1 点击主界面上的"停止"按钮。

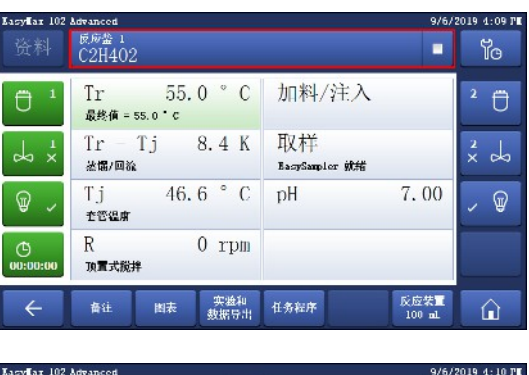

- 2 为实验结束条件选择首选项。
- 3 点击确定。
- 您的实验将保存在设备中,并且可以导出。

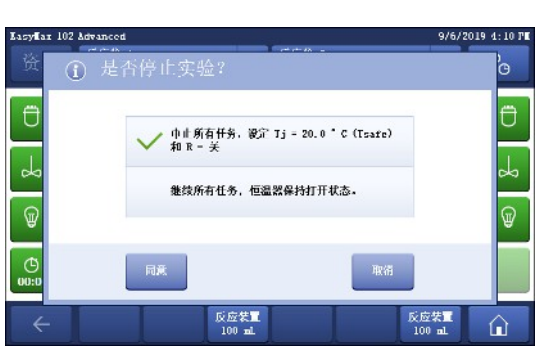

## <span id="page-49-0"></span>6 维护

需要按照本节中所述说明执行维护任务。执行任何维护任务之后,应确保设备依然符合所有安全要 求。

## <span id="page-49-1"></span>6.1 更新固件

最新的固件版本和安装说明参见以下网站: <https://community.autochem.mt.com/?q=software>

## 6.2 检查反应器

<span id="page-49-2"></span>要检查反应容器是否损坏(划痕和破裂),必须将其排空、清洗干净、风干和打开。 借助附加光源 (聚焦,非分散光),可通过折射检测出细缝。

## <span id="page-49-3"></span>6.3 清洁仪器

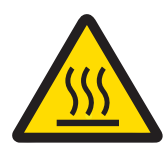

## 热烫仪器部件

小心

触摸仪器的热烫部件可能造成烧伤。

在所有部件已达到室温前,请勿清洁仪器。

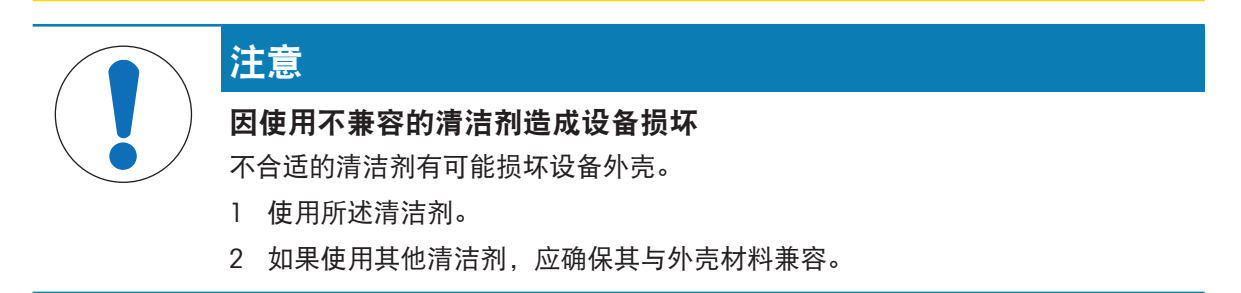

仪器的外壳不防水(即:防溅)。因此,我们建议您使用蘸有乙醇的湿布对其清洁。 如果您对清洁剂的兼容性产生任何疑问,请联系您的授权 METTLER TOLEDO 经销商或服务代表。

## <span id="page-49-4"></span>6.4 废弃物处理

依照电气和电子设备废弃物 (WEEE) 的欧盟指令 2012/19/EU, 该设备不得作为生活 废物进行处置。这也适用于欧盟以外的国家,请按照其具体要求进行处置。 请遵照当地法规,在规定的电气和电子设备收集点处理本产品。如果您有任何疑 问,请与主管部门或者您购买本设备的经销商联系。如果将本设备交给其他方,也 必须遵守该规程的内容。

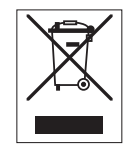

## <span id="page-50-0"></span>7 技术资料

有关本产品的认证,请访问<https://www.mt.com/us/en/home/search/compliance.html/> 设备的产品名称即其型号。

#### 指令、标准和REACH规定

依据 REACH (第 33 章) 的 SVHC 备选物质

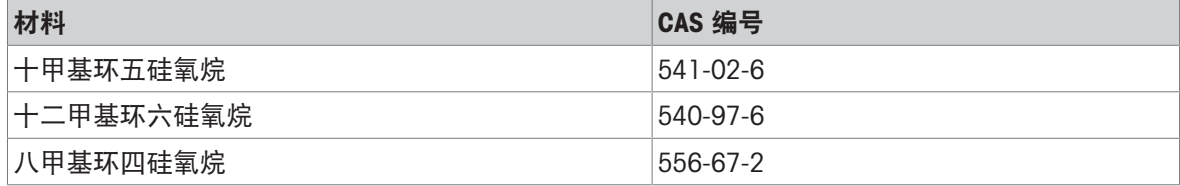

#### 电源

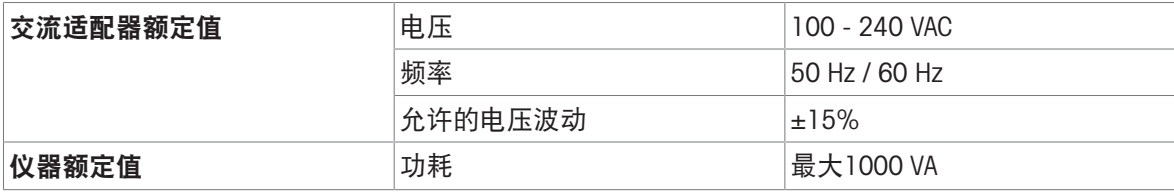

## 连接

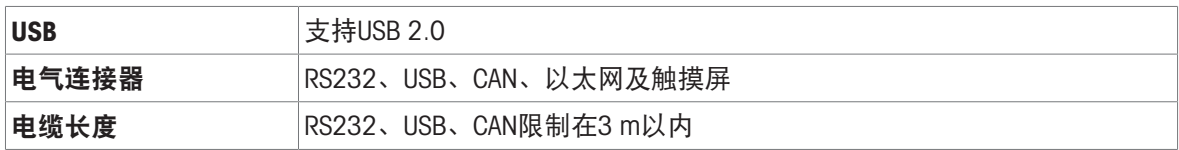

#### 环境条件

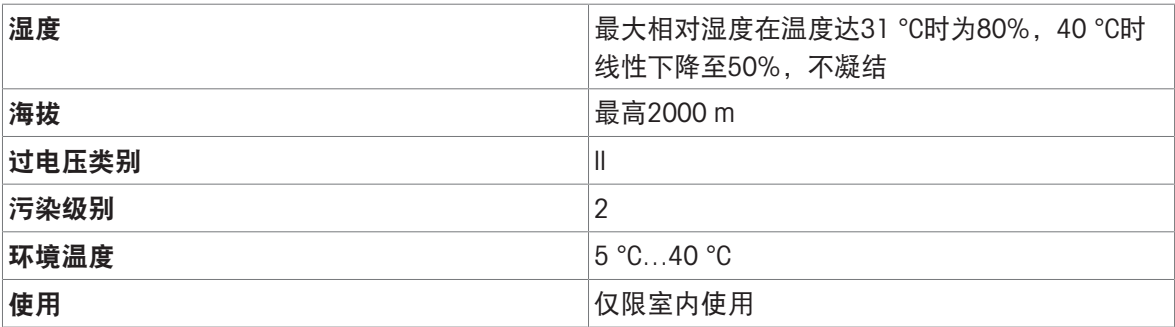

#### 材料

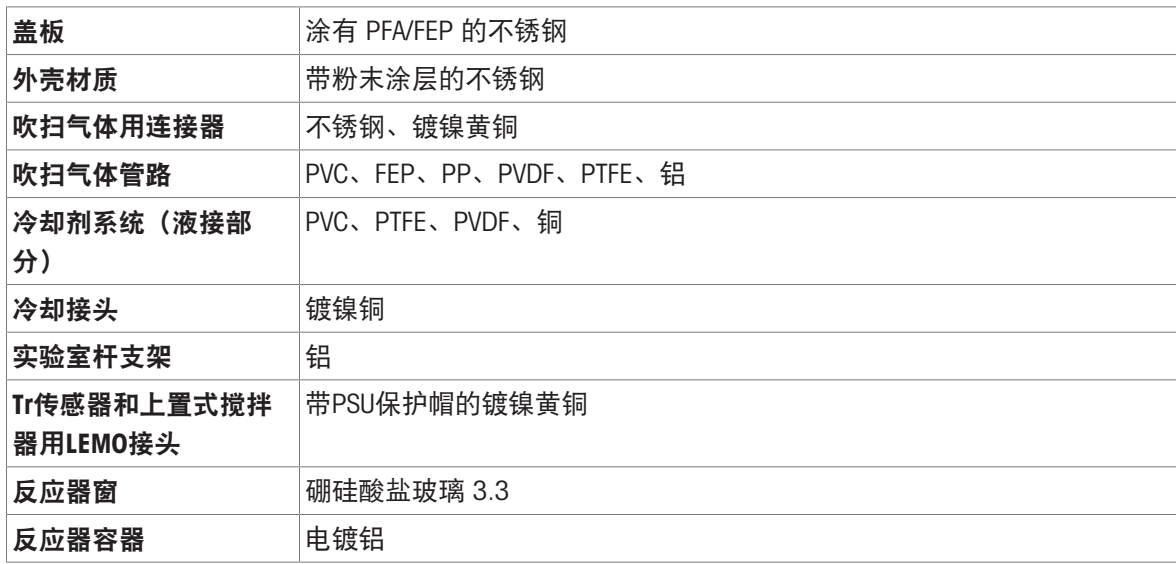

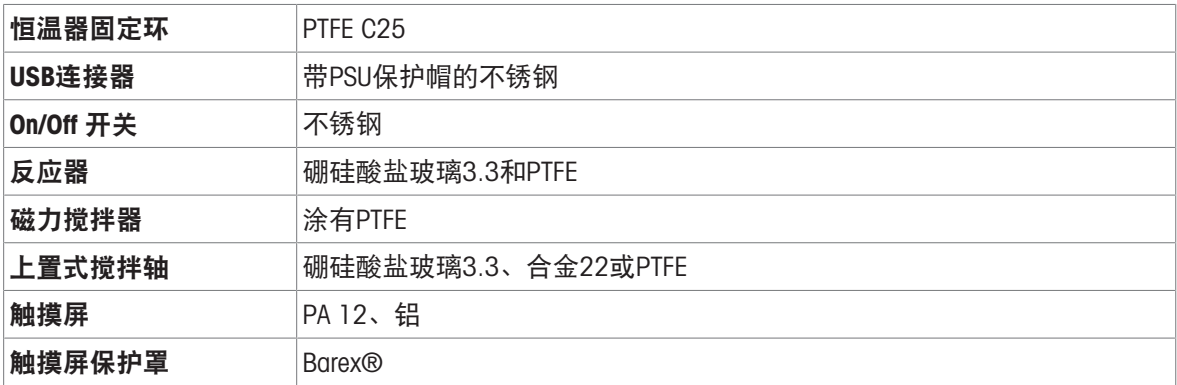

## 设备

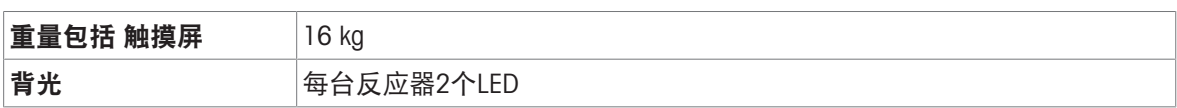

## 外形尺寸

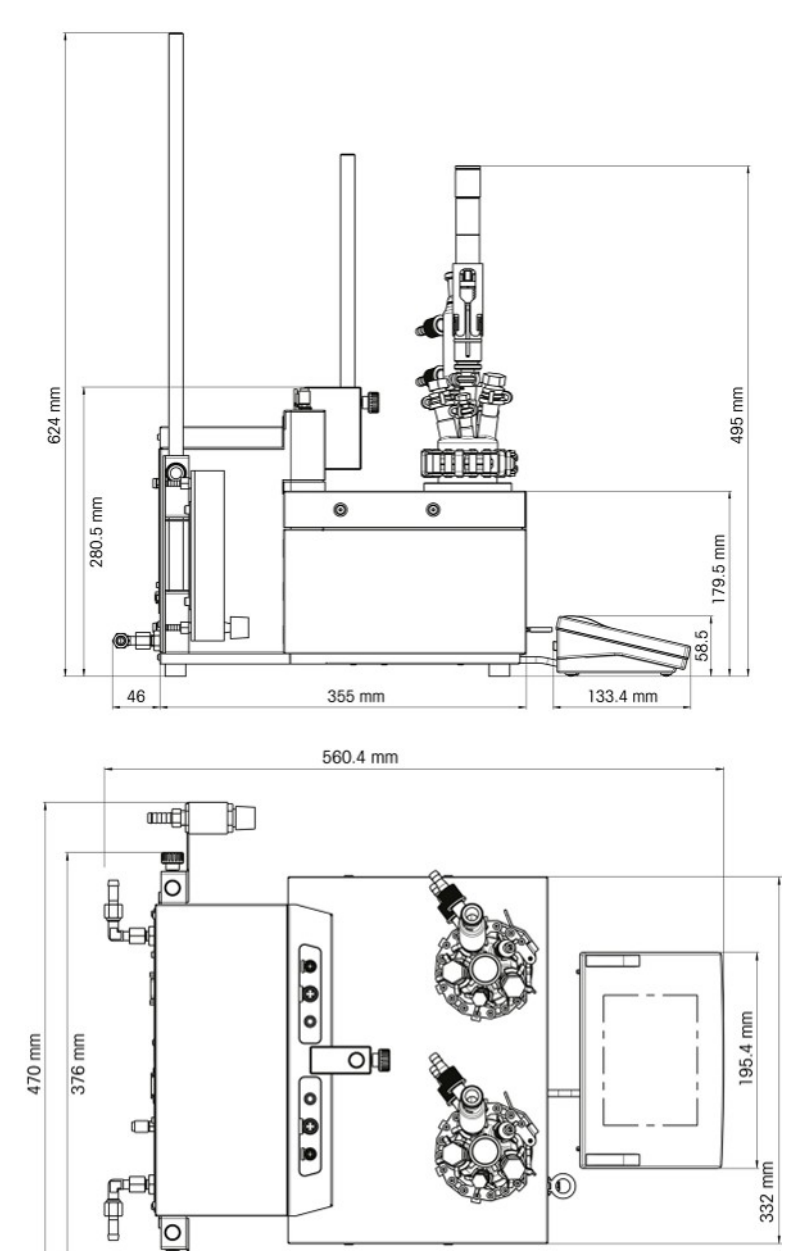

 $\sqrt{\frac{1}{10}}$ 

ᆌ

þ

## 7.1 恒温器

## <span id="page-52-0"></span>电力

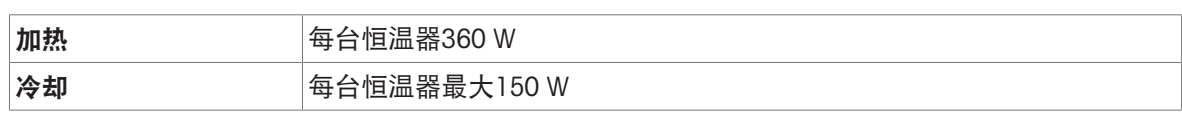

## 温度

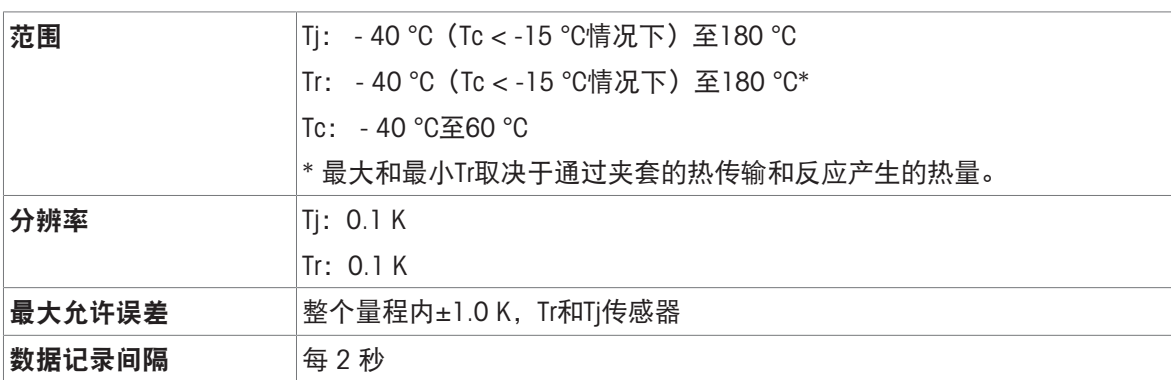

## 7.2 反应器

<span id="page-52-1"></span>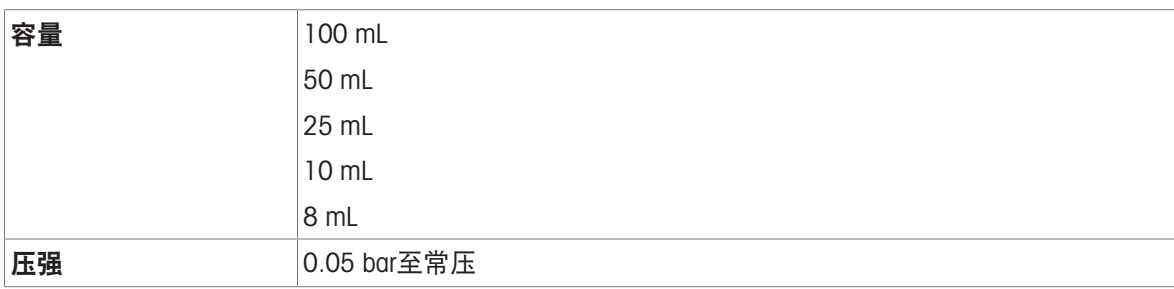

## 反应器盖

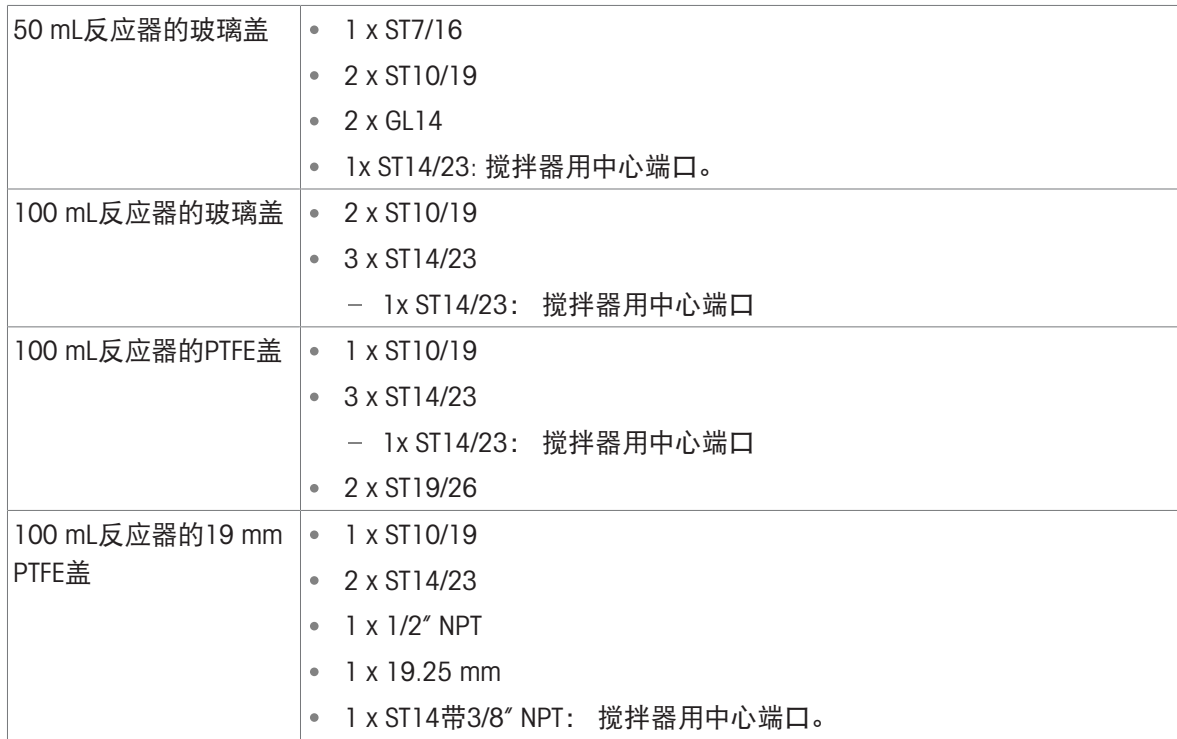

## 7.3 搅拌器

## <span id="page-53-0"></span>顶置式搅拌器

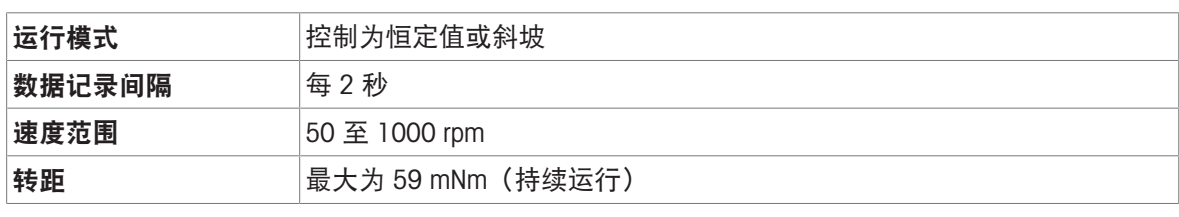

磁力搅拌器

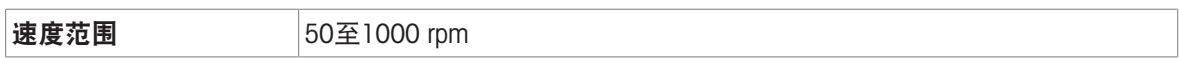

## 7.4 冷却

<span id="page-53-1"></span>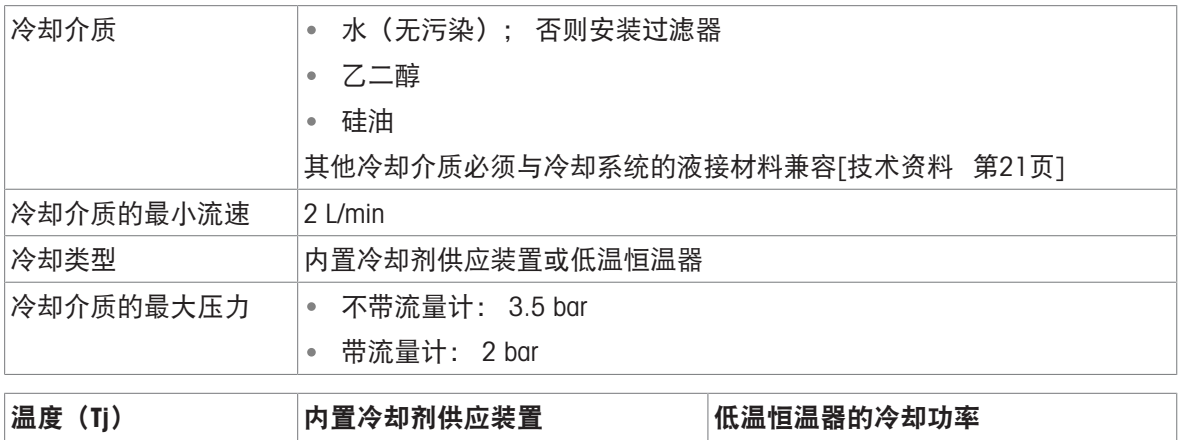

## 7.5 吹扫气体

<span id="page-53-2"></span>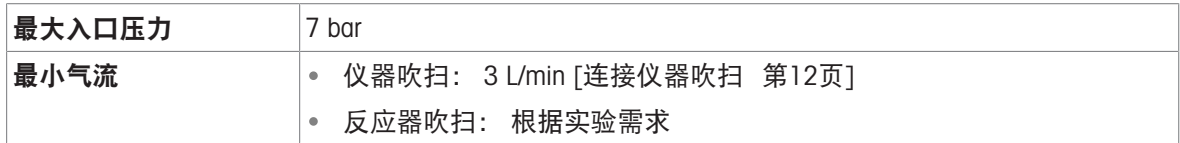

> - 10 ℃ 15 ℃ 15 ℃ 20 °C时1000 W - 40 °C 无法实现 -10 °C时最低450 W

To protect your product's future:

**METTLER TOLEDO Service assures** the quality, measuring accuracy and preservation of value of this product for years to come.

Please request full details about our attractive terms of service.

www.mt.com

For more information

Mettler-Toledo GmbH Im Langacher 44 8606 Greifensee, Switzerland www.mt.com/contact

Subject to technical changes. © Mettler-Toledo GmbH 11/2021 30428596D

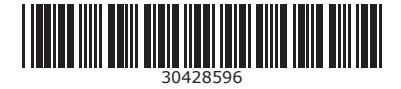